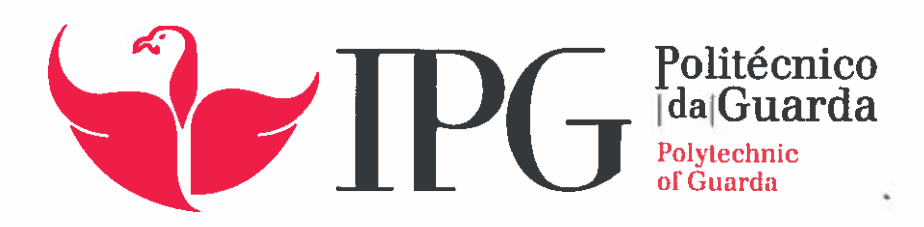

# RELATÓRIO DE ESTÁGIO

Licenciatura em Comunicação Multimédia

Luis Miguel Jorge Rodrigues Teixeira

dezembro | 2015

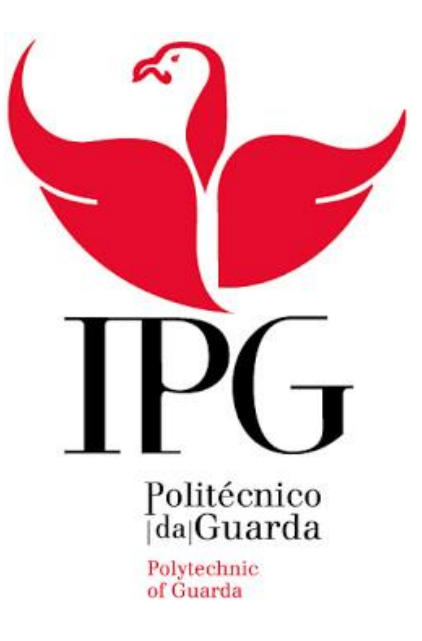

### Escola Superior de Educação, Comunicação e Desporto

Instituto Politécnico da Guarda

\_\_\_\_\_\_\_\_\_\_\_\_\_\_\_\_\_\_\_\_\_\_\_\_\_\_\_\_\_\_\_\_\_\_\_\_\_\_\_\_\_\_\_\_\_\_\_\_\_\_\_\_\_\_\_\_\_\_\_\_\_\_\_\_\_\_\_\_\_

## RELATÓRIO DE ESTÁGIO

### LUÍS MIGUEL JORGE RODRIGUES TEIXEIRA

RELATÓRIO PARA A OBTENÇÃO DO GRAU DE LICENCIADO

EM COMUNICAÇÃO MULTIMÉDIA

DEZEMBRO | 2015

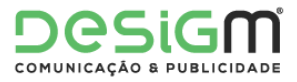

## <span id="page-2-0"></span>Ficha Técnica

#### **Estagiário**

Luís Miguel Jorge Rodrigues Teixeira

#### **Número de aluno**

5007719

**Curso**

Comunicação Multimédia

#### **Orientador na ESECD-IPG**

Prof. Carlos Brigas

#### **Entidade**

DESIGM

Rua Eça de Queirós, 2, Quinta das Mesuras

3500-419 Viseu

232 617 422

*E-mail:* [info@desigm.pt](mailto:info@desigm.pt)

#### **Coordenador de Estágio**

André Bernardo

#### **Duração do estágio**

De 1 de Setembro de 2015 até 30 de Novembro de 2015 (3 meses)

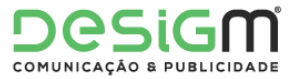

### <span id="page-3-0"></span>Agradecimentos

Ao Instituto Politécnico da Guarda e à Escola Superior de Educação, Comunicação e Desporto, pela sua contribuição na minha formação académica.

Ao corpo docente do Instituto Politécnico, em especial aos docentes do curso de Comunicação Multimédia e à direção de curso que trabalha diariamente para o bom funcionamento deste.

Ao Prof. Dr. Carlos Brigas, meu orientador, por todo o apoio e orientação demonstrada.

À cidade da Guarda e seus residentes, pelos momentos proporcionados e pelo modo acolhedor como recebe todos os estudantes.

Aos meus amigos, colegas de curso e a todos os conhecidos com quem contactei durante o período de 3 anos, já que foram um apoio muito importante para os momentos de trabalho e de diversão. Sem eles a experiência no Instituto Politécnico da Guarda não teria sido tão positiva.

À minha família, porque sem eles nunca seria possível e porque nunca duvidou de mim e sempre me apoiou desde o primeiro momento.

À minha namorada, pela confiança e ajuda prestada em todos os momentos de necessidade.

À DESIGM, entidade acolhedora do estágio, pela forma como me acolheu durante os 3 meses.

Aos colegas de trabalho da DESIGM, por me receberem de braços abertos e por me fazerem sentir parte da equipa. Por toda a simpatia e confiança que depositaram em mim e por me permitirem mostrar livremente o meu trabalho e os meus conhecimentos.

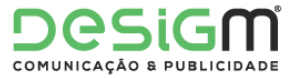

### <span id="page-4-0"></span>Resumo

O relatório de estágio é um elemento de extrema importância para a finalização da Licenciatura. Este relatório é referente ao estágio curricular inserido na estrutura da Licenciatura em Comunicação Multimédia, curso da Escola Superior de Educação, Comunicação e Desporto do Instituto Politécnico da Guarda, e tem como objetivo relatar o trabalho efetuado durante 3 meses, de 1 de Setembro de 2015 até 30 de Novembro de 2015, na DESIGM, em Viseu.

Durante o tempo de estágio foram aplicados conhecimentos adquiridos durante todo o curso, e foram também desenvolvidos novos conhecimentos e capacidades na área do *design* gráfico, bem como da produção e edição de vídeo.

O presente relatório está dividido em dois capítulos. O primeiro, destinado à descrição e apresentação da empresa e dos seus serviços. No segundo serão relatadas todas as atividades realizadas pelo estagiário na empresa, bem como estas se enquadram na formação académica adquirida durante o curso.

Por último, uma reflexão final, com uma avaliação pessoal e sincera sobre a experiência profissional obtida, fazendo um balanço do estágio e do mercado de trabalho.

**Palavras-chave:** Estágio, design, vídeo, comunicação, publicidade

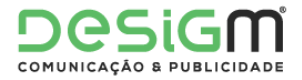

## Índice Geral

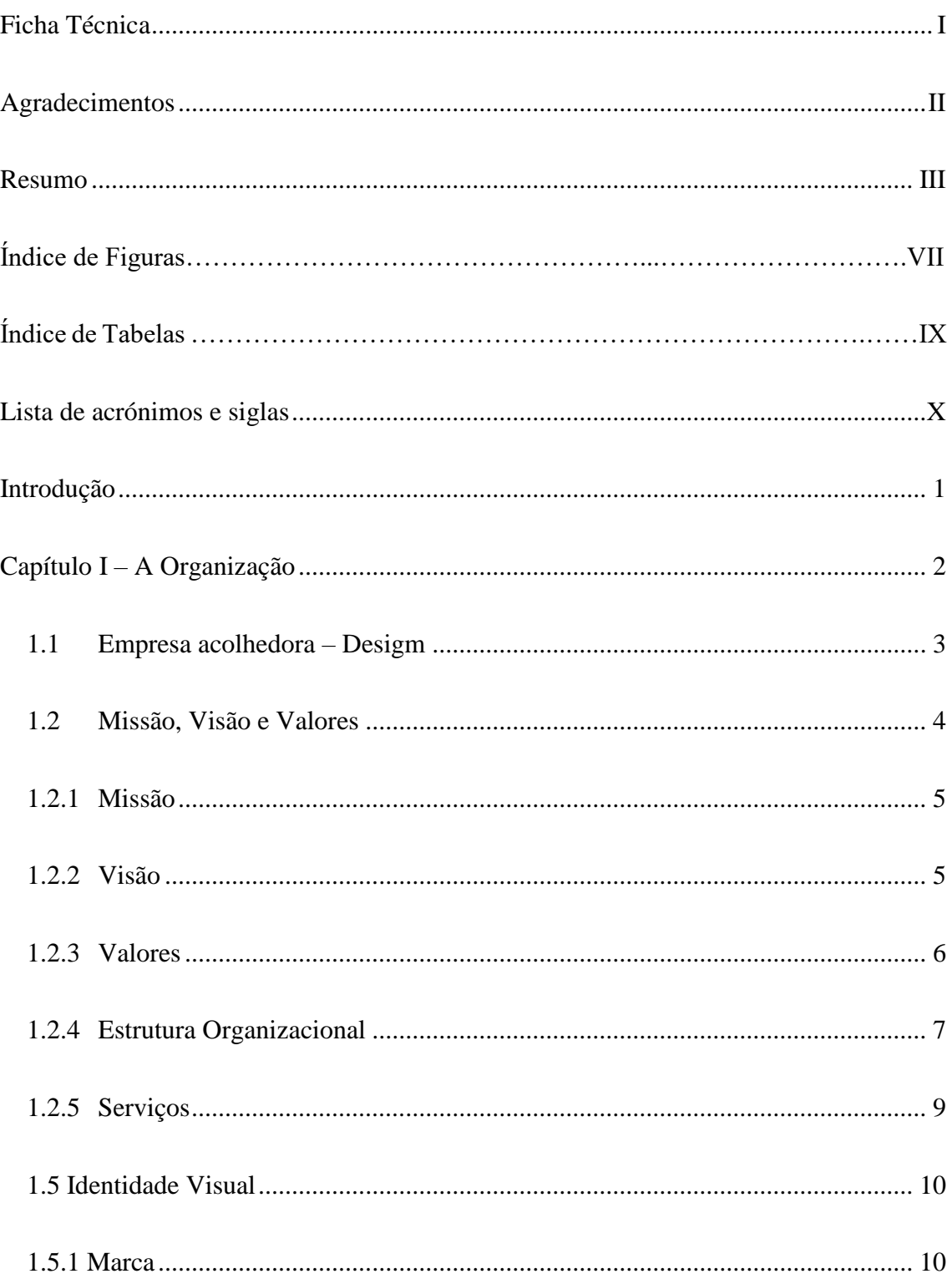

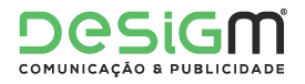

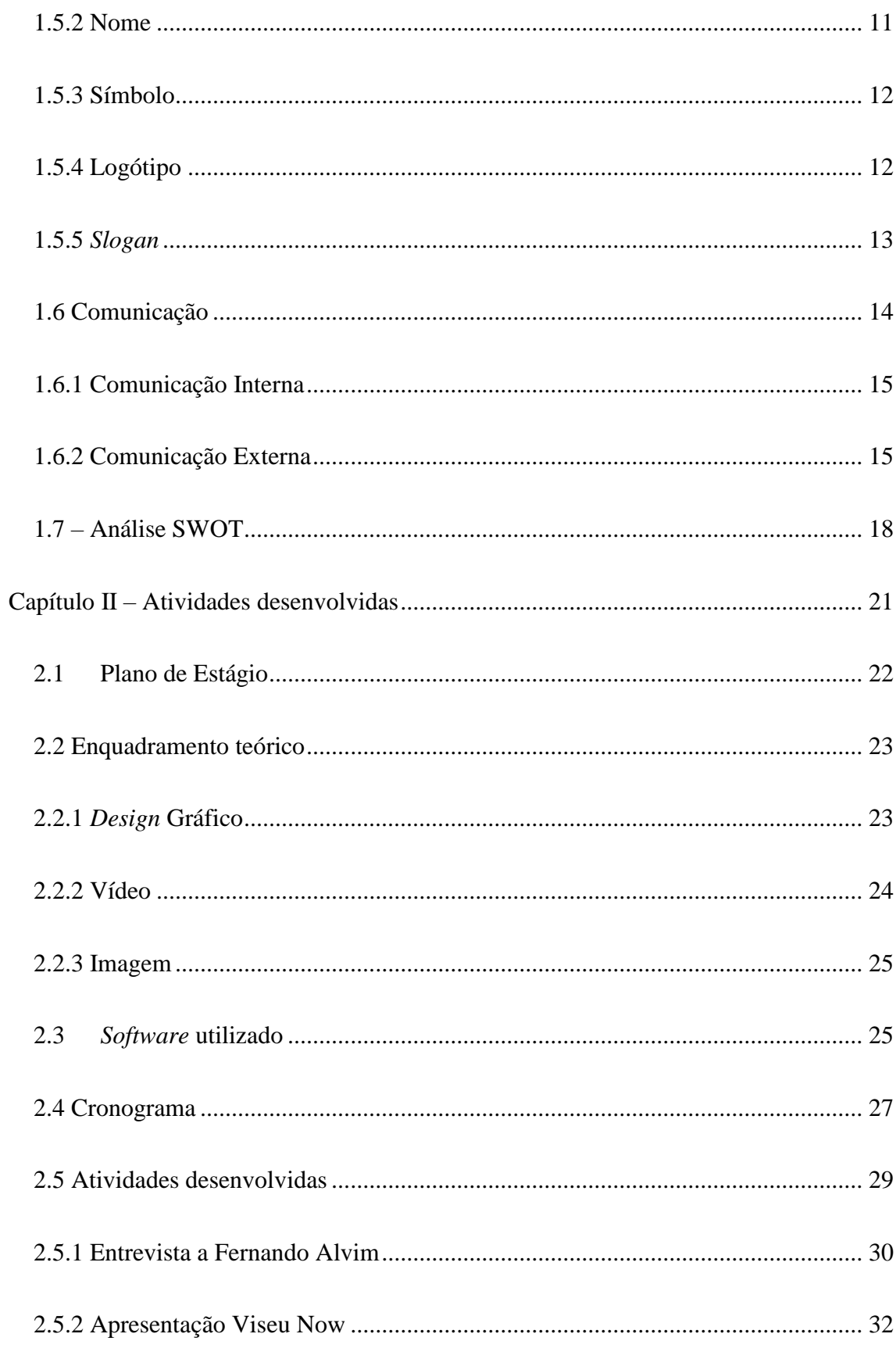

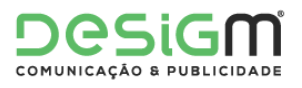

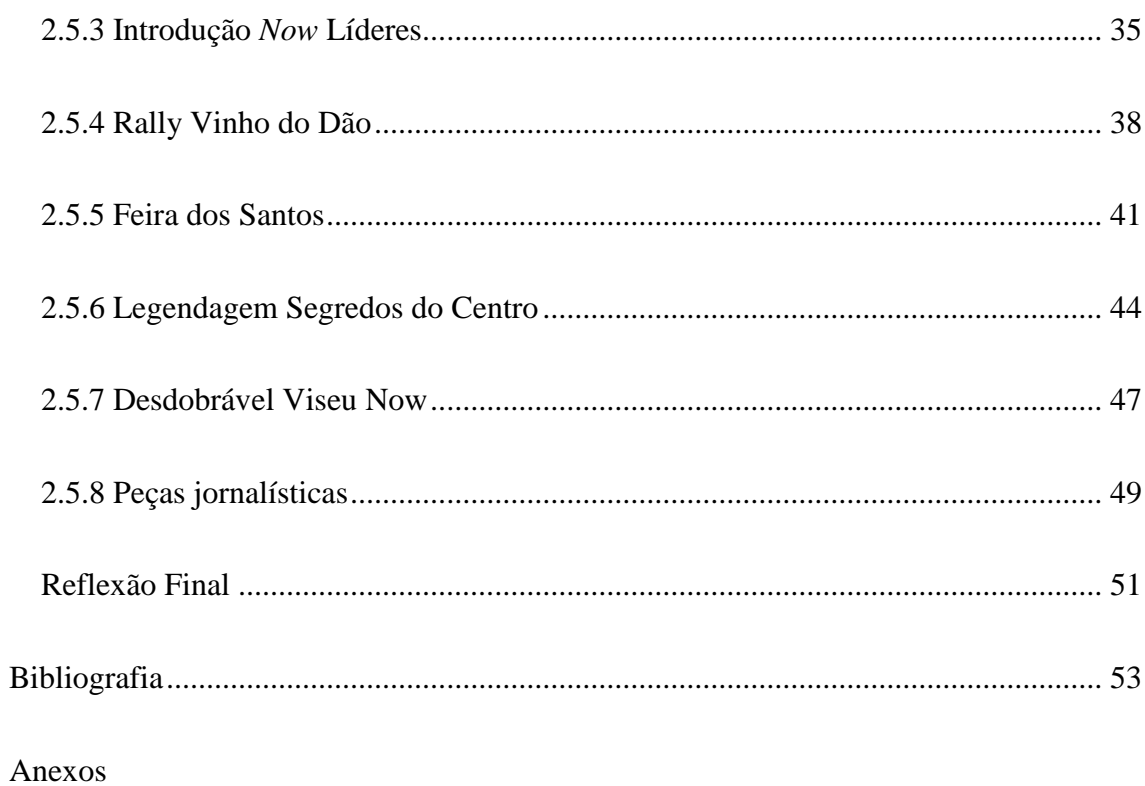

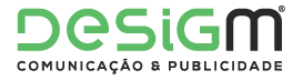

## Índice de Figuras

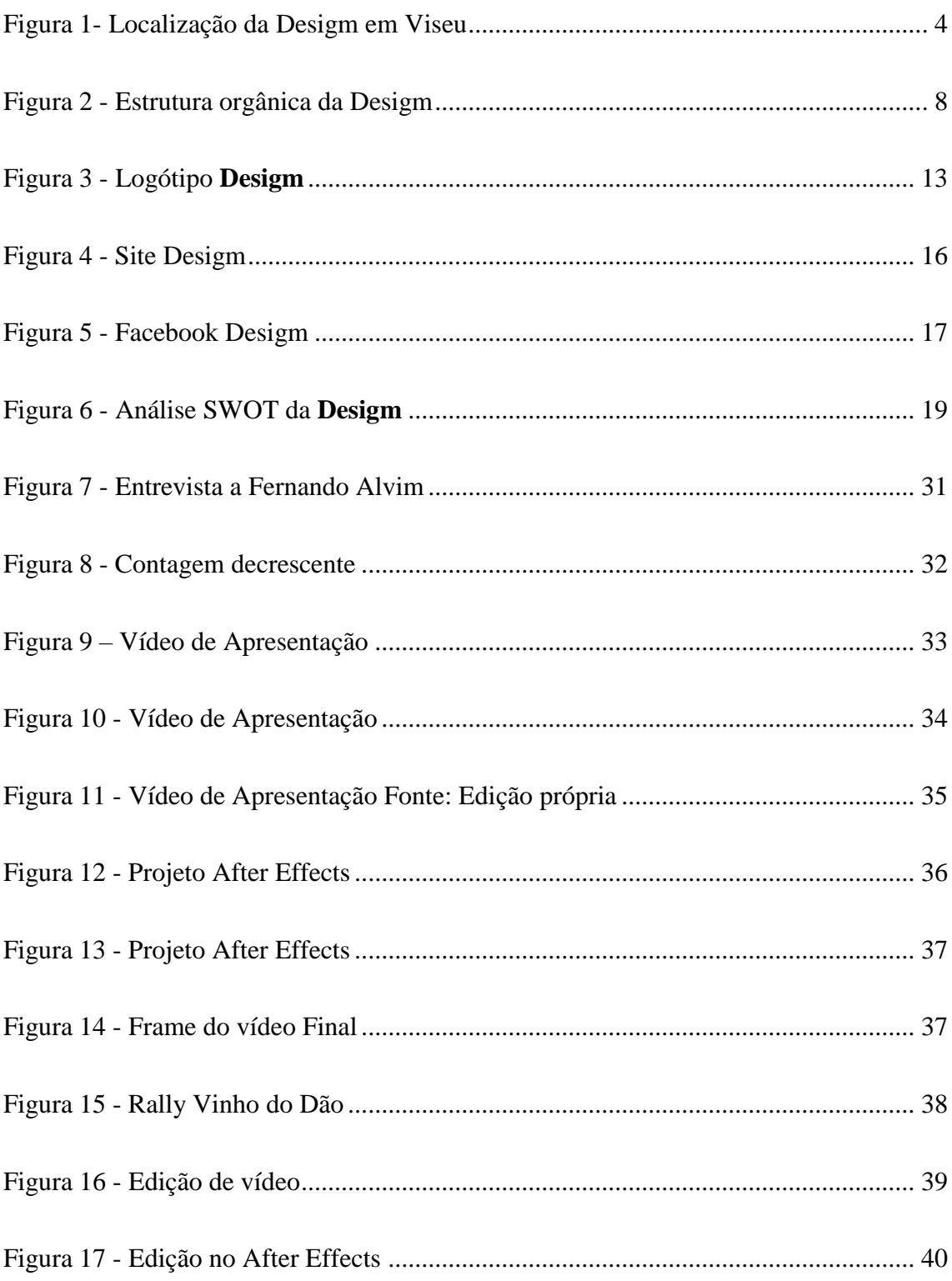

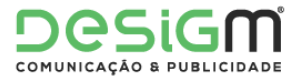

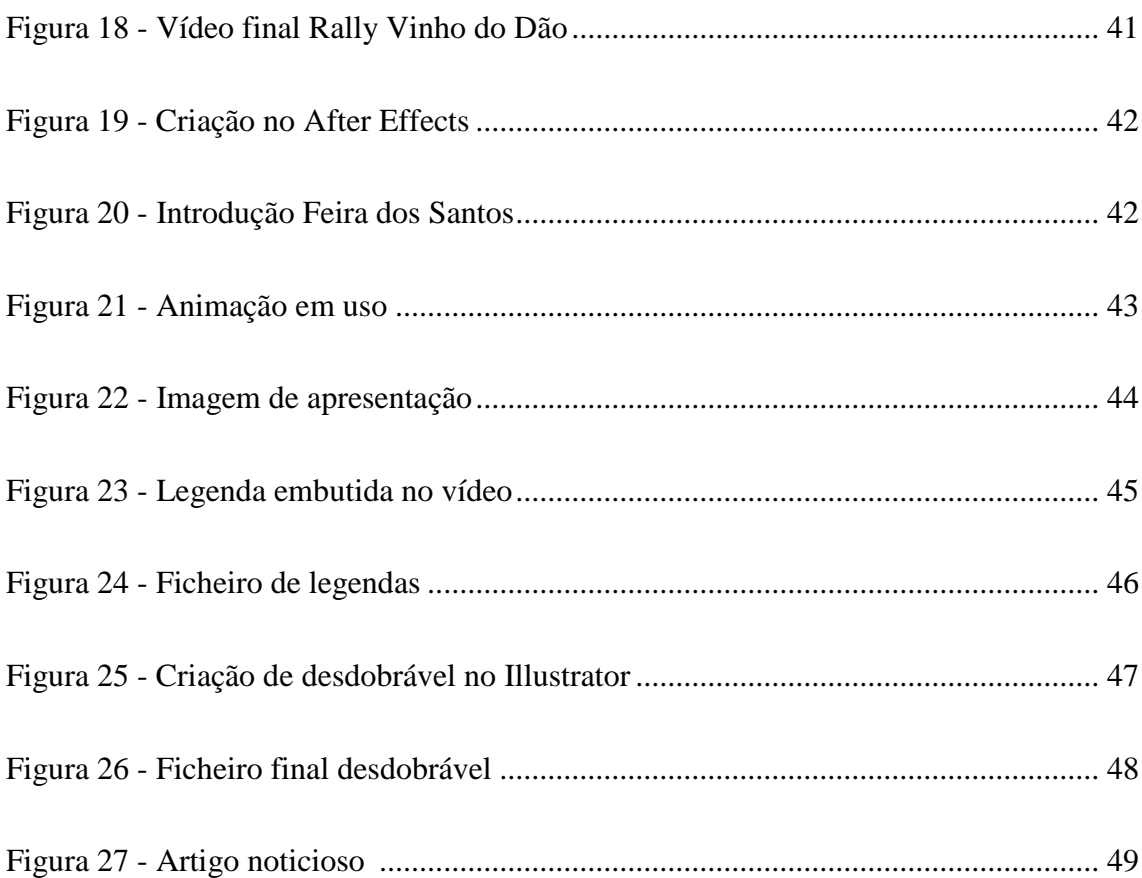

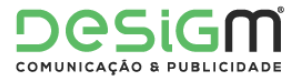

## Índice de Tabelas

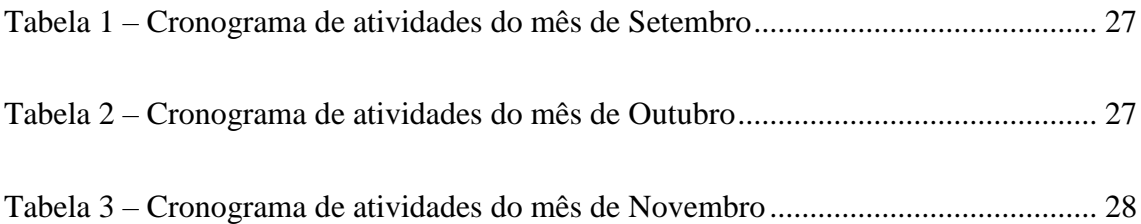

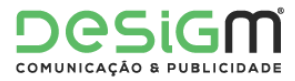

### <span id="page-11-0"></span>Lista de acrónimos e siglas

- **CAC -** Clube Automóvel do Centro
- **CBPF -** Centro Brasileiro de Pesquisas Físicas
- **DJ -** *Disc Jockey*
- **FPAK -** Federação Portuguesa de Automobilismo e Karting
- **FPS –** *Frames* Por Segundo
- **Full HD –** *Full Hight Definition*
- **SRT –** *SubRip Text*
- **SWOT** *Strenghts Weaknesses Opportunities Threath*

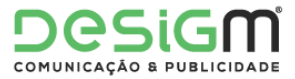

### <span id="page-12-0"></span>Introdução

O presente relatório de estágio refere-se ao estágio curricular realizado, tendo como objetivo a conclusão da Licenciatura em Comunicação Multimédia, iniciada em 2012 na Escola Superior de Educação, Comunicação e Desporto do Instituto Politécnico da Guarda.

O estágio curricular, que se realiza no final do curso, tem uma grande importância para a aplicação no mundo real dos conceitos adquiridos durante o curso. Sendo uma primeira experiência profissional, são também adquiridos novos conhecimentos e competências.

A entidade acolhedora para o estágio curricular de três meses foi a **Desigm**, localizada em Viseu. A **Desigm** é uma empresa de comunicação e publicidade que presta um grande número de serviços, desde a criação e impressão de vários tipos de publicidade impressa, até à componente de marketing e gestão de redes sociais. É, assim, um contexto ideal para adquirir novas aptidões na área do curso.

No início do estágio foi elaborado um plano (Anexo 1), com a colaboração do supervisor da empresa, definindo assim os objetivos a alcançar durante o estágio, assim como as tarefas que seriam propostas.

Este relatório de estágio está dividido em dois capítulos. O primeiro é focado na empresa **Desigm**, a sua história, o seu público-alvo, os seus valores, o seu quotidiano e uma análise SWOT da mesma. Já no segundo capítulo estão descritas as tarefas realizadas ao longo dos três meses de estágio, bem como o seu enquadramento teórico e a descrição da sua realização.

Na conclusão deste relatório será realizada uma reflexão final sobre os três meses de estágio, bem como uma autoavaliação sobre o meu desempenho e experiências na **Desigm**.

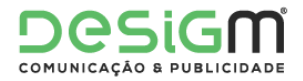

## <span id="page-13-0"></span>Capítulo I – A Organização

*Empresa acolhedora – Desigm*

*Missão, Visão e Valores*

*Estrutura Organizacional*

*Serviços*

*Identidade Visual*

*Comunicação*

*Análise SWOT*

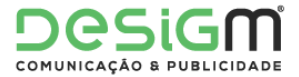

No primeiro capítulo estarão contidas as informações sobre a empresa acolhedora. Aqui estarão os seus valores, os seus objetivos, a sua história e uma análise SWOT, onde serão descritos os pontos fortes e os pontos fracos da empresa, tendo em conta a minha experiência durante o estágio.

#### <span id="page-14-0"></span>1.1 Empresa acolhedora – Desigm

A **Desigm** é uma agência de *design* e comunicação que está presente no mercado desde 2008, prestando um grande número de serviços de marketing, comunicação e publicidade. A sede da empresa encontra-se em Viseu, mas esta possui também um centro de produção em Mangualde.

Com sete anos de mercado, a **Desigm** possui um vasto portefólio de marcas vencedoras, agregando valor aos clientes na criação e gestão de marcas que diferenciam e criam notoriedade para os mercados. O objetivo da empresa é executar estas tarefas com eficácia e profissionalismo, otimizando recursos e criando valor, unindo as empresas com os seus públicos. Esta possui uma oferta integrada e global para todas as necessidades de comunicação desde a estratégia ao *design*, do planeamento à produção, apresentando soluções à medida.

É uma agência de comunicação que presta serviços à medida do cliente, acompanhando todo o processo até ao produto final.

A empresa **Desigm** possui no seu portefólio várias empresas de nome nacional e internacional, evoluindo sempre consoante as necessidades dos clientes, adaptando-se ao mercado com uma equipa jovem e dinâmica onde não falta talento.

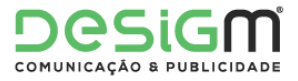

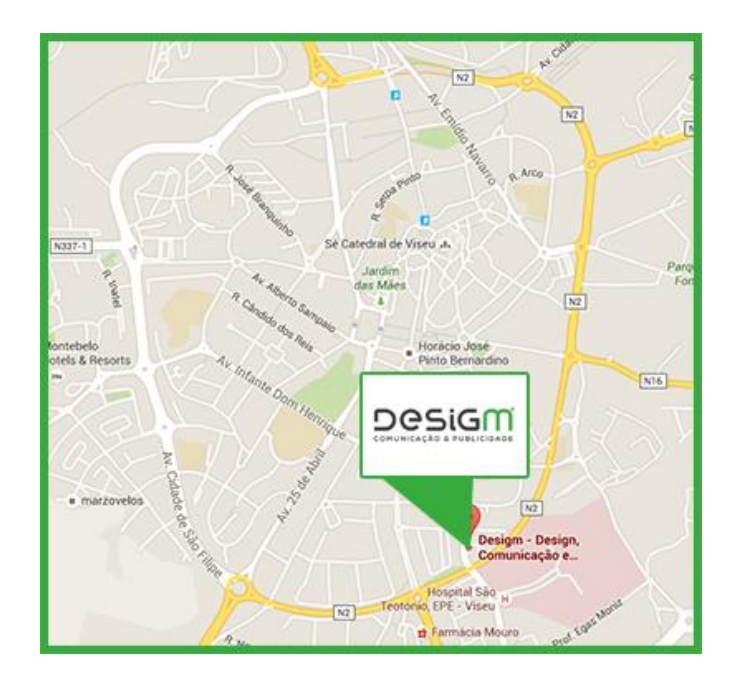

*Figura 1- Localização da Desigm em Viseu Fonte: Edição própria*

<span id="page-15-1"></span>A **Desigm** está situada ao lado da Loja do Cidadão no centro de Viseu, mais precisamente na Rua Eça de Queirós, 2 Quinta das Mesuras, partilhando o espaço com o seu mais recente projeto, o **Viseu Now** que é um portal de comunicação *online*. O seu horário de funcionamento é das 09:00h às 13:00h e das 14:30h às 18:30h.

#### <span id="page-15-0"></span>1.2 Missão, Visão e Valores

Nesta secção serão referidos a missão, a visão e os valores da **Desigm**, e irão ser explicadas algumas questões sobre a sua existência, bem como as suas expectativas para o futuro.

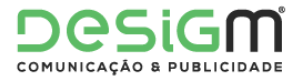

#### <span id="page-16-0"></span>1.2.1 Missão

Segundo Valadares (2002), a missão de uma empresa é a explicação da sua existência, bem como os seus objetivos e estratégias, referindo assim as formas de alcançar os seus objetivos. É um compromisso com todos os trabalhadores e deve ser entendida por todos, definindo assim qual é o principal objetivo da empresa no mercado.

Já Welch (2005) defende que a missão diz-nos qual o rumo que estamos a seguir, e os valores dizem-nos os procedimentos que nos farão atingir os objetivos. A definição da missão faz com que as pessoas tenham conhecimento do objetivo da empresa, definindo assim o seu foco no mercado e fazendo a distinção para com a concorrência.

Assim, a missão da **Desigm** consiste em ganhar quota de mercado e a confiança dos seus clientes, através do profissionalismo e qualidade demonstrada, que é fruto da exigência e do esforço colocado em cada projeto.

#### <span id="page-16-1"></span>1.2.2 Visão

A visão de uma empresa parte da realidade que se impõe aos seus colaboradores, motivando-os e orientando-os para realizar um objetivo coerente. Devem desafiar-se os colaboradores sempre de modo a alcançar esse objetivo.

Para Scott el al (1998), as visões das empresas devem ser baseadas na realidade, procurando ter em simultâneo uma visão de futuro. Estas visões devem ser definidas de modo a haver uma boa orientação para com os compromissos da empresa.

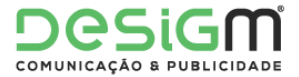

Machado (2009) diz que uma empresa deve sempre procurar uma visão capaz de responder ao que a empresa pretende para o seu futuro. Identificar a visão é conhecer e definir os limites que se impõem pela empresa, representando assim um futuro desejado dentro de um período de tempo mais longo.

A visão da **Desigm** é atender com excelência às exigências dos clientes, sendo assim reconhecida como a empresa líder na área onde se encontra. Desde o início da sua atividade que a **Desigm** definiu a sua visão e objetivos, mantendo-os até aos dias de hoje. Os responsáveis da empresa referem que estão satisfeitos com o crescimento da empresa, bem como da sua reputação e produtividade, considerando que esperam crescer ainda mais e aumentar os horizontes, como é provado pelo seu projeto mais recente – o **Viseu**  *Now*, uma plataforma de comunicação *online* com o objetivo de reunir toda a comunicação da região centro, de forma direta e dinâmica.

#### <span id="page-17-0"></span>1.2.3 Valores

Todas as empresas devem definir os seus valores para que todos os colaboradores trabalhem com o mesmo objetivo. Definir os valores é importante para evitar que as experiências de cada colaborador provoquem discrepâncias entre eles, limitando assim conflitos e criando coerência.

Machado (2009) refere que os valores são sempre objetivos e que ajudam os procedimentos dos colaboradores, alcançando assim os objetivos com menor dificuldade. Segundo o autor, isto faz com que as empresas que transmitem os seus valores se tornem mais fortes em relação às que não o fazem.

Também para Scott el al (1998), é importante que a empresa clarifique os seus valores de modo a alcançar os seus objetivos. Reforça também que os colaboradores da empresa

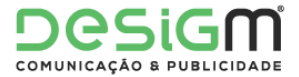

devem ter conhecimento da sua ideologia e dos valores que defendem, sendo desta maneira capazes de efetuar ações para reforçar esses valores.

Ao longo do tempo de existência da **Desigm**, os seus colaboradores foram adquirindo experiência profissional, e, através do contacto com os clientes e dos trabalhos realizados, definiram os valores da empresa. Esses valores baseiam-se na qualidade do trabalho, satisfação do cliente, inovação, criatividade, seriedade e sustentabilidade. A **Desigm** baseia-se nestes valores para, a cada trabalho, entregar um resultado de qualidade e melhor cada vez mais.

#### <span id="page-18-0"></span>1.2.4 Estrutura Organizacional

Para Oliveira (2013), a estrutura organizacional é como o instrumento administrativo resultante da identificação, análise, ordenação e agrupamento das atividades e dos recursos das empresas, bem como dos processos decisórios, visando o alcance dos objetivos estabelecidos pelos planeamentos das empresas.

Gabrich (2008) refere ainda que os mecanismos de coordenação asseguram a coerência e a convergência das ações das diferentes unidades.

A **Desigm** tem uma estrutura organizacional linear (Picchiai, 2010) e a relação entre todos os seus colaboradores é de proximidade, facilitando assim a entreajuda.

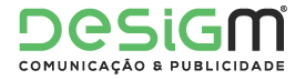

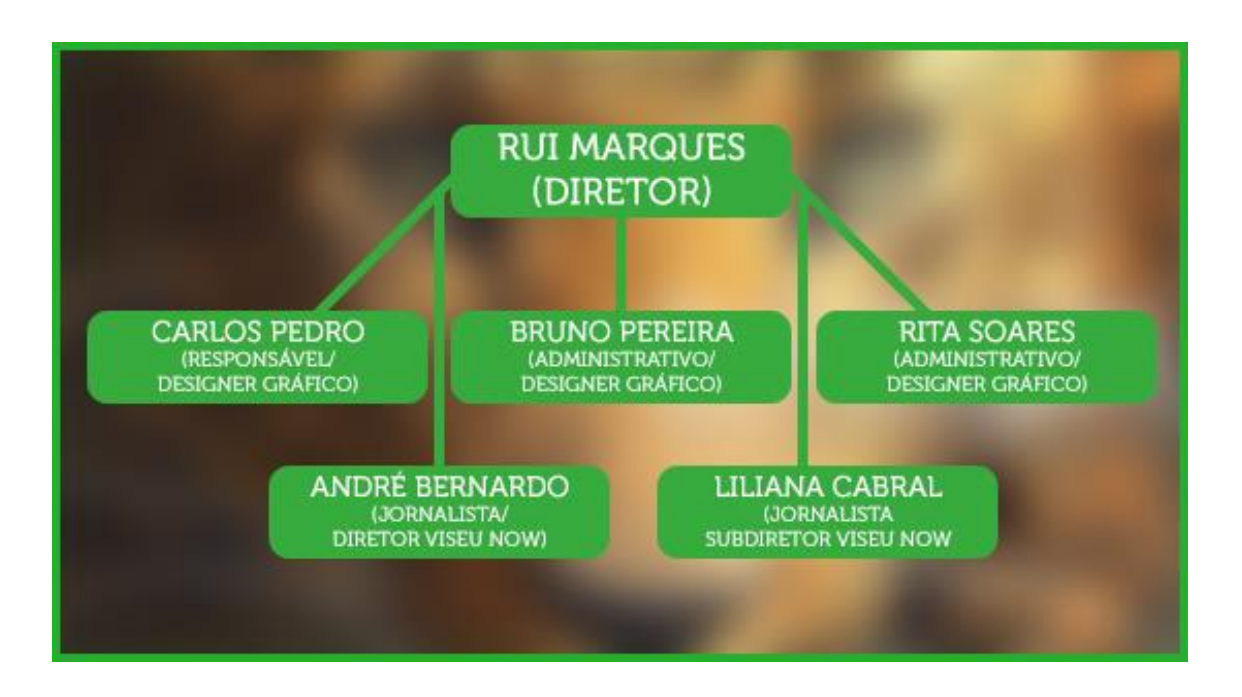

*Figura 2 - Estrutura orgânica da Desigm Fonte: Edição Própria*

<span id="page-19-0"></span>O diretor e gerente da **Desigm** é Rui Marques, que além da supervisão de tudo o que se passa na empresa colabora na contabilidade. Carlos Pedro é o responsável pela empresa em Viseu e tem também a função de *designer* gráfico, sendo Licenciado em Comunicação e Design Multimédia.

Bruno Pereira é Licenciado em Tecnologias e *Design* Multimédia e Rita Soares é Licenciada em Artes Plásticas e Multimédia. Ambos possuem funções de *design* gráfico e serviços administrativos.

Licenciados em Comunicação Social, André Bernardo e Liliana Cabral são jornalistas e repórteres. André é o diretor do Viseu Now e Liliana é a subdiretora.

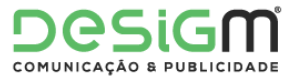

#### <span id="page-20-0"></span>1.2.5 Serviços

A **Desigm** é uma empresa que oferece múltiplos serviços aos clientes, entre eles:

*Design* **Gráfico** – desenvolvimento de soluções criativas para tornar as marcas e os seus clientes uma referência no mercado;

*Marketing* – explorar estratégias e formas criativas de comunicação, criando valor e satisfação no cliente;

*Merchandising* – criação gráfica e produção de canecas, *t-shirts*, bonés, crachás, isqueiros e porta-chaves;

**Gestão de Redes Sociais** – ajuda marcas a definir uma estratégia de presença *online* eficaz, de forma a criar grande impacto junto ao público num curto espaço de tempo;

**Produção Gráfica** – criação e produção de impressão digital, impressão *offset*, estacionários, *flyers*, desdobráveis, revistas, catálogos, cartazes, acabamentos gráficos e livros;

**Produção Publicitária** – decoração de montras, decoração de interiores, decoração de balcões, faixas publicitárias, *outdoors, rol up's, pop up's* e produção de stands;

**Sinalética** - reclamos luminosos, estruturas publicitárias, impressão de materiais rígidos, corte e gravação de materiais rígidos, placas PVC, placas Acrílico, placas Dibond e sinalética de Trânsito Promocional;

É através de um variado leque de serviços que a **Desigm** responde com eficácia e profissionalismo às necessidades de cada cliente.

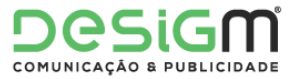

#### <span id="page-21-0"></span>1.5 Identidade Visual

A identidade visual é o conjunto de elementos gráficos que representam uma organização. A imagem das organizações tem cada vez mais importância devido à necessidade de diferenciação com a concorrência. Quando o nível de qualidade entre empresas é equiparável, passam a ser os valores subjetivos a ganhar importância, tal como o valor estético apresentado.

Vásquez (2007) refere que pela identidade visual o invisível torna-se visível. A criação de um nome e a incorporação de um *design* apelativo é o que atribui personalidade à marca, fazendo com que se diferencie das restantes. O autor diz ainda que o grau de reconhecimento da marca depende da forma como a identidade conceitual for concretizada por meio do aspeto visual. A identidade visual deve ser única, autêntica, original, criativa, consistente e clara, e estes componentes devem ser definidos de modo a serem executados de forma eficiente.

#### <span id="page-21-1"></span>1.5.1 Marca

Raposo (2008) refere que a marca gráfica é o símbolo visual que identifica uma empresa, um produto ou serviço, devendo esta ter significado em concordância com as características da empresa. As marcas são extremamente importantes para a identificação das empresas, e estas investem no *design* de modo a criar diferenciação com a concorrência, ganhando mais quota de mercado e aumentando os lucros.

Martins (1999) diz que a marca gráfica e o estacionário são componentes da Identidade Corporativa. Esta serve essencialmente para indicar a diferença face a outras marcas, além de poder identificar também a origem e valorizar a atividade da empresa.

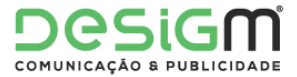

A marca gráfica é normalmente constituída pelo logótipo e um símbolo, podendo ter ainda o *slogan* e a assinatura. Esta marca gráfica está normalmente relacionada com os produtos e serviços disponibilizados pela empresa, refletindo assim a área de negócio da melhor maneira possível.

#### <span id="page-22-0"></span>1.5.2 Nome

A Desigm é uma empresa de comunicação e publicidade criada em 2008 pelo Dr. Rui Marques. Sendo uma pessoa ligada ao setor das artes gráficas, decidiu criar uma empresa ligada à área da comunicação empresarial e institucional, oferecendo assim um completo leque de soluções aos seus clientes.

Uma boa marca deve ter um nome da fácil memorização e deve remeter o público para o produto ou serviço disponibilizado pela marca. A escolha do nome do produto deve ser pensada de maneira a conciliar a marca com a área de negócio. (Camilo, 2012)

O nome **Desigm** vem da junção da palavra "*design*" com o nome do seu fundador Rui Marques, criando assim a palavra Desigm (**Desig**n + **M**arques).

A **Desigm** apresenta o registo comercial com o código de NIPC: 508328845 numa situação de entidade definitiva.

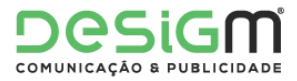

#### <span id="page-23-0"></span>1.5.3 Símbolo

Gonzalez (2006) refere que o símbolo é um elemento gráfico que complementa o logotipo, portanto este deve conter particularidades expressivas, comunicativas, associativas e chamativas.

Sendo um dos elementos mais importantes na comunicação empresarial, é importante que este prenda a atenção do público de forma inovadora e expressiva. Há marcas que têm símbolos reconhecidos mundialmente por todo o público, mas a grande maioria é apenas conhecido pela população próxima da marca.

No logótipo da **Desigm** não está presente qualquer símbolo gráfico.

#### <span id="page-23-1"></span>1.5.4 Logótipo

O logótipo é uma assinatura institucional da empresa que sintetiza a sua atividade e que faz a distinção perante outras empresas do mesmo ramo. É um código visual que representa uma mensagem que se quer transmitir, por isso, o logótipo deve estar tecnicamente bem desenvolvido para que não haja distorção e ruídos na mensagem que se pretende comunicar. É necessário um estudo das formas e cores que compõem o logótipo para estes serem associados corretamente aos objetivos da empresa, aos serviços, missão e valores. J. Martins Lampreia (1998, p.50)

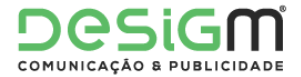

Um logótipo consiste na parte escrita e tem obrigatoriamente letras. O objetivo deste é representar a instituição com um tipo de letra que é único e que chame a atenção do público. É um código visual que representa uma mensagem que se quer transmitir, fazendo assim a representação gráfica da marca.

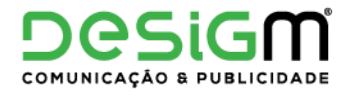

*Figura 3 - Logótipo Desigm*

*Fonte: https://www.facebook.com/desigmempresa*

<span id="page-24-1"></span>O logótipo aparece em todas as peças gráficas realizadas pela empresa, funcionando assim como uma assinatura.

#### <span id="page-24-0"></span>1.5.5 *Slogan*

O *slogan* não é apenas um recurso técnico típico do discurso da publicidade e propaganda, como é possível imaginar numa análise superficial. Assim como uma metáfora conceitual, é mais do que um artifício de embelezamento de um texto, o *slogan* também ordena e orienta pensamentos e comportamentos. (Lakoff, 2002)

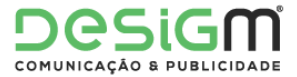

Reboul (1977) refere que o *slogan* é uma fórmula precisa, relevante e de fácil repetição. Este pode ser uma simples frase ou um conjunto delas, de fácil perceção e memorização, resumindo as características de um produto ou serviço, ou uma das suas qualidades ou pontos de venda.

O *slogan* da **Desigm** é "Energia Criativa", e apesar de não estar presente no logótipo, é mencionado na divulgação de conteúdos nas páginas das redes sociais da empresa, bem como em alguns trabalhos de divulgação e publicidades.

A expressão "Energia Criativa" representa os princípios básicos da empresa, que são a energia e a criatividade. Estes princípios, em conjunto com o dinamismo e com o profissionalismo, transmitem uma sensação de confiança e de responsabilidade aos seus clientes, cativando assim o público a contratar os seus serviços.

#### <span id="page-25-0"></span>1.6 Comunicação

A comunicação é um elemento fundamental para todos os seres humanos, sendo também essencial para a sobrevivência empresarial. A comunicação é desenvolvida através do emissor, e consiste também na própria mensagem, no canal, no recetor e no *feedback*.

Segundo Passadori (2009), desde os primórdios da trajetória humana no planeta, a comunicação foi ferramenta essencial para a nossa evolução. O autor afirma ainda que a comunicação existe para expressar necessidades e compartilhar experiências, de modo a organizar e melhorar a nossa performance.

A comunicação é, então, esta partilha de experiências e informação desde o emissor até ao recetor.

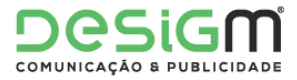

#### <span id="page-26-0"></span>1.6.1 Comunicação Interna

A comunicação interna de uma empresa refere-se à comunicação que existe entre os seus colaboradores, ou seja, os funcionários, fornecedores e parceiros. Desde que este fator foi reconhecido como essencial para o crescimento saudável das empresas que esta vertente tem ganho o seu espaço no meio empresarial.

Curvello (2012) define a comunicação interna como o conjunto de ações que a organização coordena com o objetivo de ouvir, informar, educar e manter coesão interna em torno de valores que precisam ser reconhecidos e compartilhados por todos e que podem contribuir para a construção de uma boa imagem pública.

A **Desigm** faz a sua comunicação de maneira informal, pessoalmente e em reuniões internas. Esta relação informal faz com que a empresa e os colaboradores criem uma relação de maior proximidade, criando assim uma maior confiança entre ambas as partes. Este tipo de relação faz também com que o ambiente na empresa se torne mais familiar.

#### <span id="page-26-1"></span>1.6.2 Comunicação Externa

A comunicação externa é fundamental para qualquer instituição. Neste tipo de comunicação é essencial que haja uma relação de proximidade entre a empresa e os *media*, de modo a atingir um público diversificado e de maior dimensão.

Tendo em conta que há um grande número de empresas presentes nos *media*, são as que gerem melhor esta relação que conseguem implantar a melhor opinião perante o público.

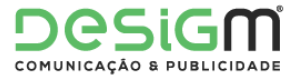

A comunicação externa é um dos pontos mais importantes para esta boa relação com o público.

A **Desigm** gosta de interagir pessoalmente com os seus clientes, e numa fase inicial é desta forma que normalmente começa a relação. Desta forma há uma melhor análise daquilo que o cliente pretende, bem como das suas exigências para o projeto e clarificar qualquer dúvida que possa surgir.

Esta filosofia de trabalho faz com que os clientes confiem e depositem confiança na empresa.

Quando este tipo de comunicação não é possível, a **Desigm** opta pelo contacto telefónico, podendo assim discutir todos os pormenores e termos do projeto. Existe também o contacto via *e-mail*, mas esta via é utilizada maioritariamente para enviar e receber propostas, orçamentos e faturas eletrónicas.

Sendo uma empresa ligada à área tecnológica, a **Desigm** utiliza muitas ferramentas web, principalmente o seu *site* (Figura 4), onde se podem encontrar todo o tipo de informações, e a sua página no *Facebook* (Figura 5), onde são partilhadas todo o tipo de informações a até algumas amostras de eventos e trabalhos finalizados.

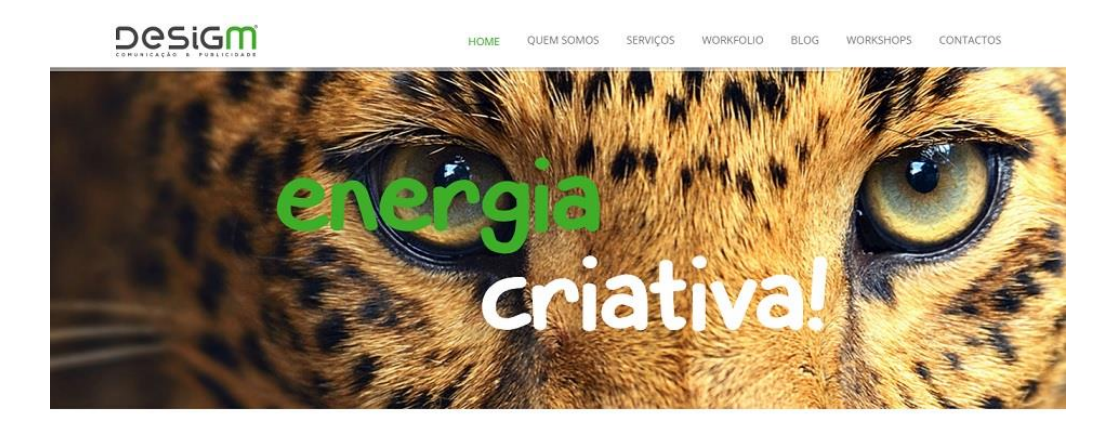

#### <span id="page-27-0"></span>**ÚLTIMOS PROJETOS**

*Figura 4 - Site Desigm*

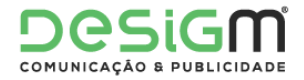

#### *Fonte - [http://www.desigm.pt](http://www.desigm.pt/)*

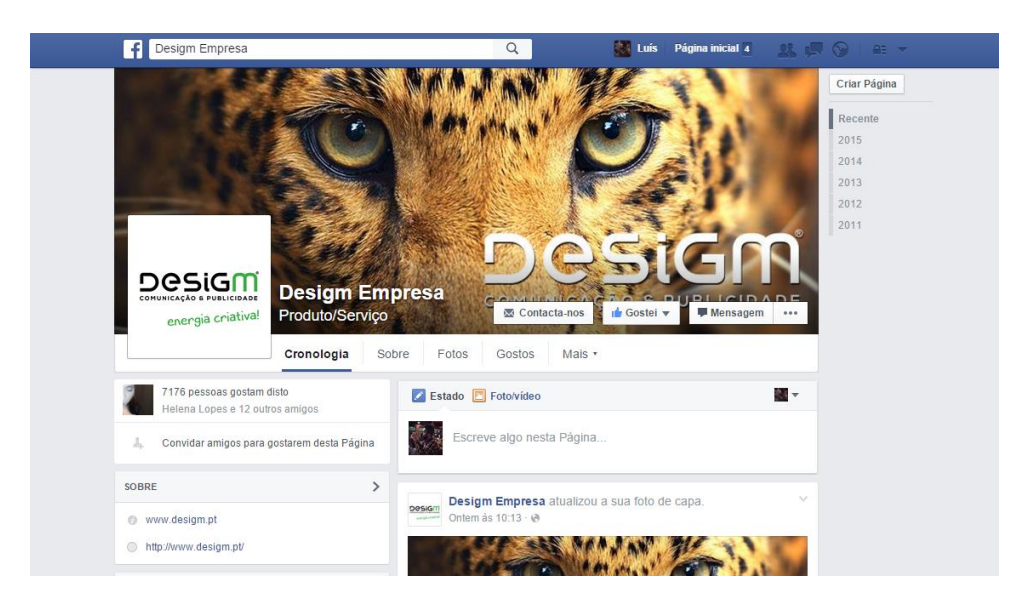

<span id="page-28-0"></span>*Figura 5 - Facebook Desigm Fonte - <http://www.facebook.com/desigmempresa>*

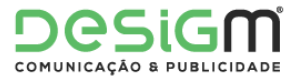

#### <span id="page-29-0"></span>1.7 Análise SWOT

Chiavenato e Sapiro (2003) referem que a função da análise SWOT é cruzar as oportunidades e as ameaças à organização com os seus pontos fortes e fracos, indicando assim a situação em que a empresa se encontra. A palavra SWOT é uma abreviatura de quatro áreas de análise: *Strengths* – Pontos Fortes, *Weaknesses* – Pontos Fracos, *Opportunities* – Oportunidades, *Threats* – Ameaças.

Este modelo de análise é utilizado para possibilitar que a empresa tenha a perceção das características internas da sua organização, assim como em relação ao ambiente externo.

Saber os seus pontos fortes e fracos, bem como as suas ameaças e oportunidades, faz com que a empresa tome decisões mais acertadas, diminuindo danos que possam surgir devido a estratégias mal delineadas.

Ao longo dos três meses de estágio e de comunicação com os colaboradores, foi possível fazer a análise SWOT da empresa. (Figura 6)

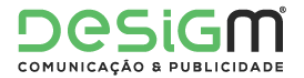

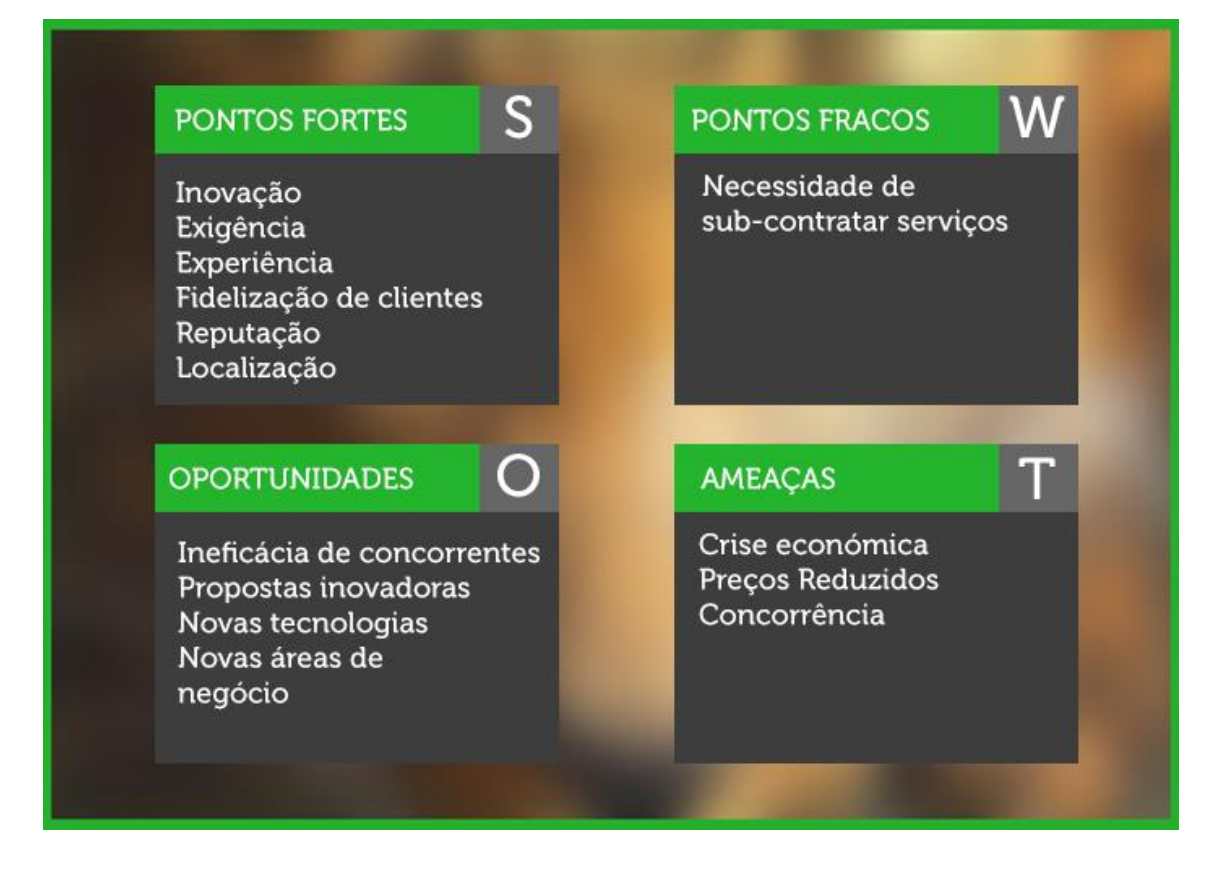

#### *Figura 6 - Análise SWOT da Desigm Fonte: Edição Própria*

<span id="page-30-0"></span>Os pontos fortes da **Desigm** provêm da capacidade dos colaboradores e da sua vasta experiência, realizando todos os projetos com um alto grau de exigência e profissionalismo, que juntando à inovação e criatividade permitem criar trabalhos com qualidade de excelência.

A fidelização de clientes também é um ponto bastante importante para a empresa, já que estes escolhem sempre a **Desigm** para a realização dos seus trabalhos, e ajudam também na divulgação dos bons serviços da empresa. A **Desigm** tem clientes que contratam os seus serviços há vários anos.

O facto de estar sediada muito perto do centro da cidade de Viseu é também uma grande vantagem, tendo em conta que esta está bastante visível e é de fácil deslocação para o público, tendo em conta que grande parte dos clientes são da área circundante da cidade.

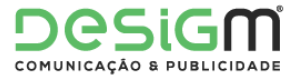

O maior ponto fraco da **Desigm** é a necessidade de contratar alguns serviços externos, nomeadamente para toda a parte da contabilidade.

A ineficácia dos concorrentes constitui uma oportunidade da **Desigm**, tendo em conta que no distrito de Viseu há algumas empresas do mesmo ramo, mas até agora nenhuma delas faz concorrência, seja pelo trabalho de menor qualidade, seja também por não fornecerem um leque de serviços tão completo.

As propostas inovadoras e as novas tecnologias são também oportunidades na medida em que a empresa as sabe usar para seu proveito na criação de valor. Em relação às novas áreas de negócio, a **Desigm** tenta sempre aumentar a sua oferta de produtos e serviços, fazendo assim com que os clientes tenham na empresa tudo o que necessitam em várias áreas.

Em relação às ameaças, a crise económica do país é sempre um fator que condiciona o negócio de quase todas as empresas. A concorrência pode também aplicar preços reduzidos em relação à **Desigm**, e alguns clientes podem desta maneira mudar, de forma a ter menos gastos.

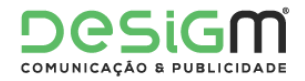

## <span id="page-32-0"></span>Capítulo II – Atividades desenvolvidas

*Introdução*

*Plano de Estágio*

*Enquadramento teórico*

*Software utilizado*

*Cronograma*

*Atividades desenvolvidas*

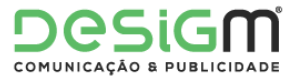

O segundo capítulo deste relatório de estágio contém alguns exemplos dos trabalhos realizados durante os três meses de estágio, possuindo também um enquadramento teórico e o plano de estágio definido no início do mesmo. Também será possível consultar o cronograma das atividades realizadas e uma breve descrição do *software* utilizado para o trabalho desenvolvido.

No fim do capítulo estará também presente uma reflexão final e estarão expostos os anexos referentes a este relatório.

#### <span id="page-33-0"></span>2.1 Plano de Estágio

O estágio profissional é uma parte fundamental da formação académica do estudante e na sua vida. Como a Licenciatura de Comunicação Multimédia abrange um variado número de áreas específicas, ao longo do percurso académico os estudantes têm que pensar em qual será a área de maior interesse.

Durante o tempo de estágio é possível aprender e aplicar novos conhecimentos e competências. É também possível aprender novos programas e funcionalidades, o que pode vir a ser útil para o futuro e para outros tipos de serviços.

A **Desigm** foi a entidade acolhedora. Esta empresa oferece vários serviços e tem várias soluções para todas as necessidades da comunicação, enquadrando-se assim com o plano de estudos da licenciatura a obter.

Antes do início do estágio o aluno dirigiu-se à sede da **Desigm** em Viseu, com o intuito de conhecer as instalações e de apresentar a proposta do estágio curricular, apresentando o *curriculum vitae* e o portefólio com alguns trabalhos curriculares e extracurriculares.

A entrevista foi dirigida pelo diretor da empresa, Rui Marques, onde foram debatidos alguns pontos sobre a realização do estágio e das tarefas a efetuar. Após a aceitação pela empresa, foi-lhe apresentado o supervisor André Bernardo (diretor do **Viseu** *Now*) e

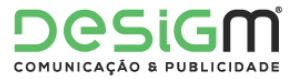

foram delineados os objetivos a cumprir até ao final do período do estágio, sendo eles: (Anexo I)

- Apoiar nos trabalhos realizados na **Desigm** e no portal **Viseu Now**;
- Compreender o funcionamento da **Desigm** e do **Viseu Now** bem como dos seus objetivos;
- Aplicar os conhecimentos adquiridos nos três anos do curso e adquirir o máximo de experiência e conhecimentos.

Tendo em conta estes objetivos foram delineadas as propostas pelo supervisor do estágio, programando as seguintes tarefas.

- Integração no **Viseu Now**;
- Apoio ao **Viseu Now** e à **Desigm**;
- Utilização do *Adobe Illustrator, Adobe After Effects, Adobe Photoshop, CorelDraw, Adobe Premiere, Sony Vegas, Adobe Audition;*
- Inserção em futuros projetos*.*

#### <span id="page-34-0"></span>2.2 Enquadramento teórico

Nos seguintes pontos serão abordadas as áreas de *design* gráfico, web design, tratamento de imagens e de vídeo.

#### <span id="page-34-1"></span>2.2.1 *Design* Gráfico

O *design* gráfico refere-se ao uso de imagens digitais, programas, *softwares* e tecnologias de manipulação de imagens. É através destas técnicas que um *designer* consegue criar signos visuais usados para produzir mensagens de uma forma estética.

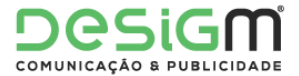

Villas-Boas (2003) explica que é difícil chegar a uma definição precisa sobre o que é o *design* gráfico, mas refere que "Morfologicamente, *design* gráfico é uma atividade de ordenação projetual de elementos estético-visuais textuais e não textuais com fins expressivos para reprodução por meio gráfico (…) Essa produção inclui a ilustração, a criação e a ordenação tipográfica, a diagramação, a fotografia e outros elementos visuais" (2003, p.12).

Twemlow (2006: 84) refere que "Os *designers* precisam de ser fluentes em muitos campos de prática especializada. Embora possam ser especialistas de um meio particular, cada vez mais os projetos exigem o desenvolvimento de conceitos unificadores, difundidos através de múltiplos canais".

#### <span id="page-35-0"></span>2.2.2 Vídeo

A palavra vídeo refere-se ao processamento de sinais eletrónicos, analógicos ou digitais para capturar, armazenar ou distribuir uma sucessão de imagens de modo a criar a impressão de movimento.

Roy Armes (1999) diz que o vídeo está a modificar as nossas perceções do mundo em que vivemos. O autor refere também que "o vídeo como arte é apenas a forma mais recente de expressão artística, e como tal segue a fotografia, o cinema, as novelas de rádio e televisão, a música concreta e certas gravações de estúdio."

O vídeo resulta de um processo de reprodução de imagens em rápida sequencia, pode ser acompanhado de som e a sua qualidade varia em função do modo como é capturado e armazenado.

"Na verdade, o vídeo é o elo-chave final numa complexa cadeia de desenvolvimentos da reprodução tanto da imagem como do som." Roy Armes (1999: 19)
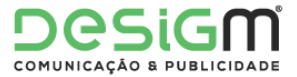

#### 2.2.3 Imagem

O termo imagem refere-se a uma representação visual, seja por meio de uma fotografia, de um desenho ou pintura. Esta tem de ser produzida de vários modos: por vários tipos de tintas ou de forma digital.

O *site* CBPF (2001) refere que definir a palavra imagem é " uma tarefa difícil, principalmente devido a subjetividade associado a ela. Um antigo provérbio chinês já dizia: "Uma imagem contem mais de mil palavras...". Mais especificamente, e do ponto de vista da Computação Moderna podemos dizer que uma imagem contém uma imensa quantidade de informações e que um observador humano interpreta frequentemente globalmente e qualitativamente. Se falarmos mais concretamente, por exemplo do ponto de vista da Ótica, uma imagem é um conjunto de pontos que convergem num plano, mas se falarmos de forma abstrata uma imagem é um suporte para que realizemos trocas de informações. Quando aplicado a física experimental uma imagem pode representar o fenômeno estudado ou ainda ser uma organização de dados sob a forma bidimensional."

Winfried Nöth (1997) refere que as "imagens têm sido meios de expressão da cultura humana desde as pinturas pré-históricas das cavernas, milénios antes do aparecimento da palavra pela escritura."

Entende-se assim que uma imagem é algo utilizado para representar uma outra coisa, na sua ausência.

#### 2.3 *Software* utilizado

Para a execução das tarefas que foram solicitadas o aluno teve de recorrer a vários programas informáticos, cada um com os seus objetivos e com funções diferentes. Uma parte destes programas foram lecionados ao longo dos três anos de curso, e os restantes ou foram aprendidos por pesquisa da parte do aluno, ou depois de uma breve explicação da parte de alguns colaboradores da empresa.

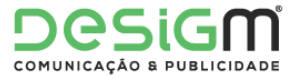

Conhecer e trabalhar com novos *softwares* fez com que o aluno obtivesse novas experiências e assim adquirisse novos conhecimentos.

Durante os três meses de estágio o aluno utilizou os seguintes *softwares*:

*Adobe Photoshop* – É um programa da *Adobe* utilizado para manipulação e tratamento de imagens e fotografias. É normalmente usado para imagens *bitmap* e possui um grande número de ferramentas que permitem lidar com todos os parâmetros de uma imagem. É o *software* mais usar na área de edição de imagens, por profissionais e amadores.

*Adobe Illustrator* – É um programa da *Adobe* que permite a criação e manipulação de ficheiros vetoriais. É um *software* muito utilizado para a criação de logotipos, cartazes e *banners*, já que um ficheiro vetorial permite a criação de imagens em qualquer tamanho desejado sem perda de qualidade.

*Adobe After Effects* – É um programa de pós-produção que trabalha com ficheiros de vídeo e que permite a sua manipulação de várias formas. É usado principalmente para a produção de gráficos animados e efeitos especiais.

*Adobe Premiere* – É um programa destinado à criação e edição de vídeo profissional, que permite também alguma customização de som. É um *software* extremamente completo que trabalha com camadas, permitindo a inserção de transições, efeitos de vídeo, filtros, títulos e muito mais.

*Sony Vegas* – É um programa concorrente do *Adobe Premiere* que possui funções semelhantes, sendo que este possui algumas ferramentas que permitem editar vídeo de forma mais simples.

*Adobe Audition* – É um programa integrante da *suite* da *Adobe* que permite a criação e edição de áudio de forma mais avançada. Tendo várias funcionalidades permite que sejam feitos ajustes de forma profissional.

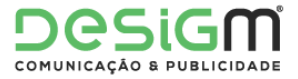

*Subtitle Workshop* – É um programa que permite a criação e edição de legendas. Este *software* tem várias opções de criação e configuração de estilos e inclui também verificação automática de ortografia e pré-visualização.

#### 2.4 Cronograma

O presente cronograma cobre a duração dos três meses de estágio (ver tabela 1, tabela 2, tabela 3), está também dividido por semanas e representa de forma visual as várias atividades desenvolvidas.

| Atividades semanais de Setembro | 1a4 | 7 a 11 | 14 a 18 | 21 a 25 | 28 a 30 |
|---------------------------------|-----|--------|---------|---------|---------|
| Design Gráfico                  |     |        |         |         |         |
| Captação de Vídeo               |     |        |         |         |         |
| Edição de Vídeo                 |     |        |         |         |         |
| <b>Jornalismo</b>               |     |        |         |         |         |
| <b>Outros</b>                   |     |        |         |         |         |

**Tabela 1 – Cronograma de atividades do mês de Setembro**

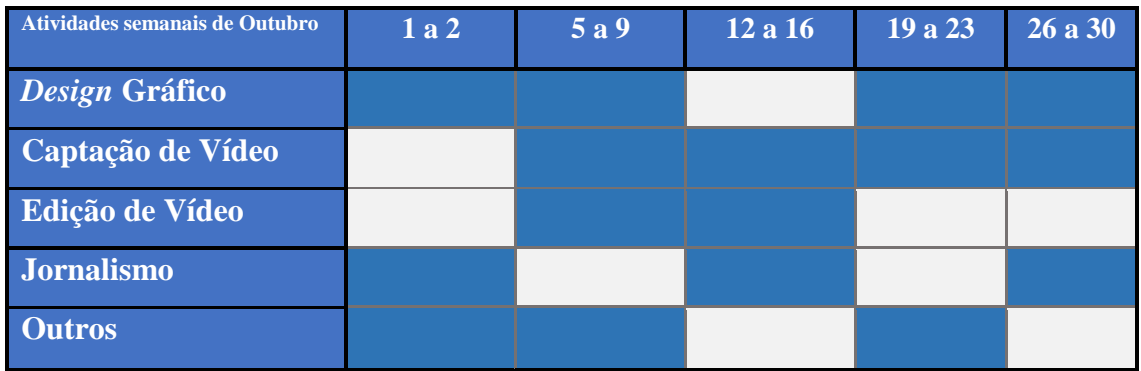

#### **Tabela 2 – Cronograma de atividades do mês de Outubro**

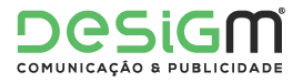

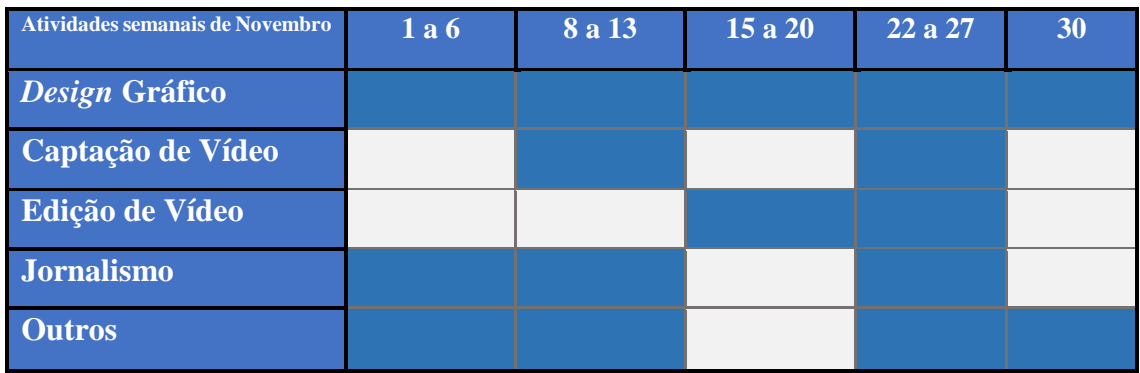

**Tabela 3 – Cronograma de atividades do mês de Novembro**

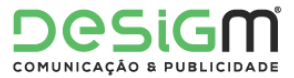

#### 2.5 Atividades desenvolvidas

No decorrer dos três meses de estágio o estagiário realizou várias tarefas na **Desigm**, e com a participação no portal de comunicação **Viseu** *Now* houve a possibilidade de participar em vários projetos em diferentes áreas de comunicação, entre elas:

*Design* **gráfico –** foram realizadas atividades com recurso ao *Adobe Photoshop* e ao *Adobe Illustrator*, dependendo das características necessárias. Entre os projetos realizados estão imagens para as redes sociais, folhetos, cartões-de-visita, entre outros.

**Captação de vídeo –** estas atividades foram realizadas para o portal Viseu *Now*, em que o estagiário deu apoio na captação de imagens para programas, eventos, reportagens e outros tipos de vídeos.

**Edição de vídeo -** estas atividades foram realizadas para o portal Viseu *Now*, ficando o estagiário responsável pela edição de vários tipos de vídeos.

**Jornalismo –** Tarefas relacionadas com a parte escrita da comunicação, como a criação de conteúdo noticioso para o portal.

**Outros –** refere-se às atividades elaboradas pelo estagiário no apoio aos colaboradores da empresa, como a pesquisa de informação, carregamento de material, apoio na produção e a qualquer outra atividade de auxílio que não se encontra representada nas áreas anteriores.

De seguida serão descritos alguns projetos onde o estagiário esteve envolvido, bem como algumas estratégias e processos criativos onde foram aplicados conhecimentos adquiridos na licenciatura em Comunicação Multimédia.

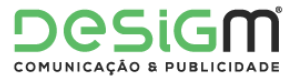

#### 2.5.1 Entrevista a Fernando Alvim

Em Setembro de 2015 realizou-se a "Festa das Colheitas" de Castro Daire, e o Viseu Now teve a oportunidade de entrevistar o DJ/apresentador Fernado Alvim.

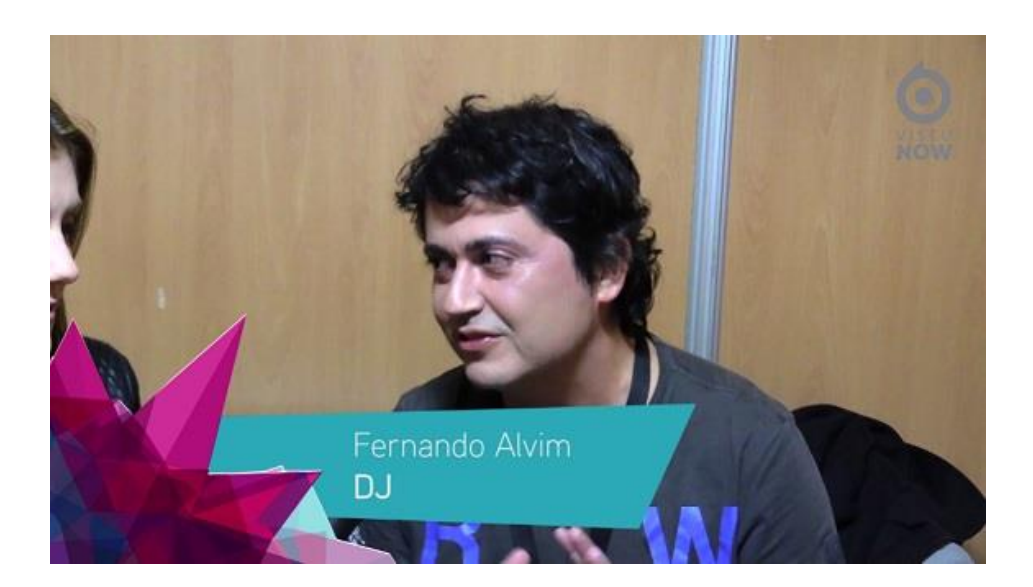

*Figura 7 - Apresentação Fernando Alvim Fonte: Edição Própria*

O trabalho proposto ao estagiário foi a análise e edição das imagens captadas no evento,

criando assim um vídeo com a entrevista feita ao apresentador.

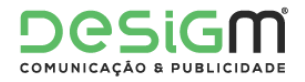

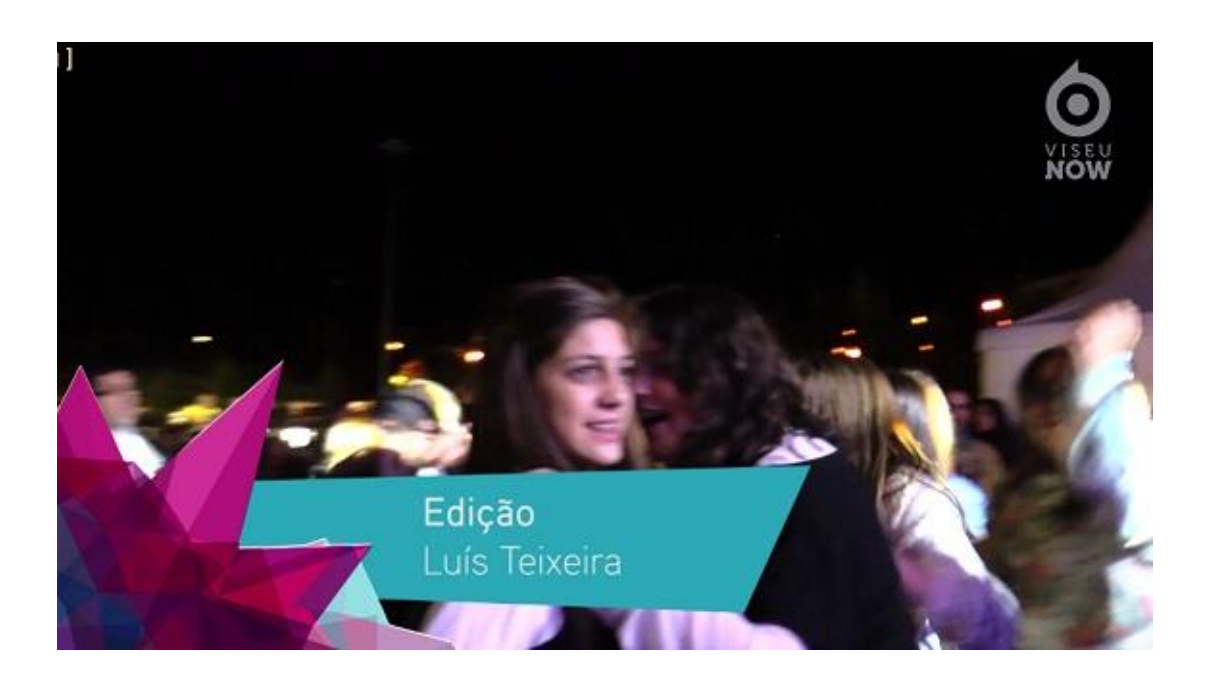

*Figura 8 - Entrevista a Fernando Alvim Fonte: Edição Própria*

Este trabalho foi realizado no *Adobe Premiere*. Em primeiro lugar os vídeos em bruto foram analisados e foi escolhido o material a usar. Já no *software* de edição foram feitos os cortes necessários e daí começou a montagem dos planos. Neste vídeo em específico não foi usada música de fundo, já que no local da entrevista era audível a música proveniente da festa.

Ao ter os cortes todos no sítio foram aplicadas as transições, sendo que as duas mais utilizadas foram a "*cross dissolve*" (dissolver) e a "*dip to white*" (mergulho no branco). Por fim foram colocados os oráculos (caixa de apresentação no canto inferior esquerdo), o logotipo do Viseu *Now* no canto superior direito e os genéricos no início e no fim do vídeo. Todos os vídeos do Viseu Now são "renderizados" na resolução *Full HD* a 25fps.

Depois de revisto para confirmar que tudo estava certo foi enviado para o André Bernardo para ser aprovado e publicado.

Este procedimento repete-se para todos os projetos de vídeo realizados.

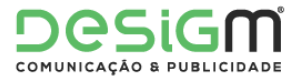

#### 2.5.2 Apresentação Viseu Now

Para este projeto foi proposta a criação de um vídeo de apresentação para o portal Viseu Now. Este vídeo seria utilizado na apresentação que o portal faria para alunos e docentes da Escola Superior de Educação do Instituto Politécnico de Viseu.

A proposta seria realizar um vídeo curto, com cerca de um minuto de duração, que mostrasse algum trabalho realizado pelo portal de forma cativante. Foi pedido ao aluno que usasse bastantes efeitos e que o vídeo tivesse uma música de fundo em sincronia com o vídeo.

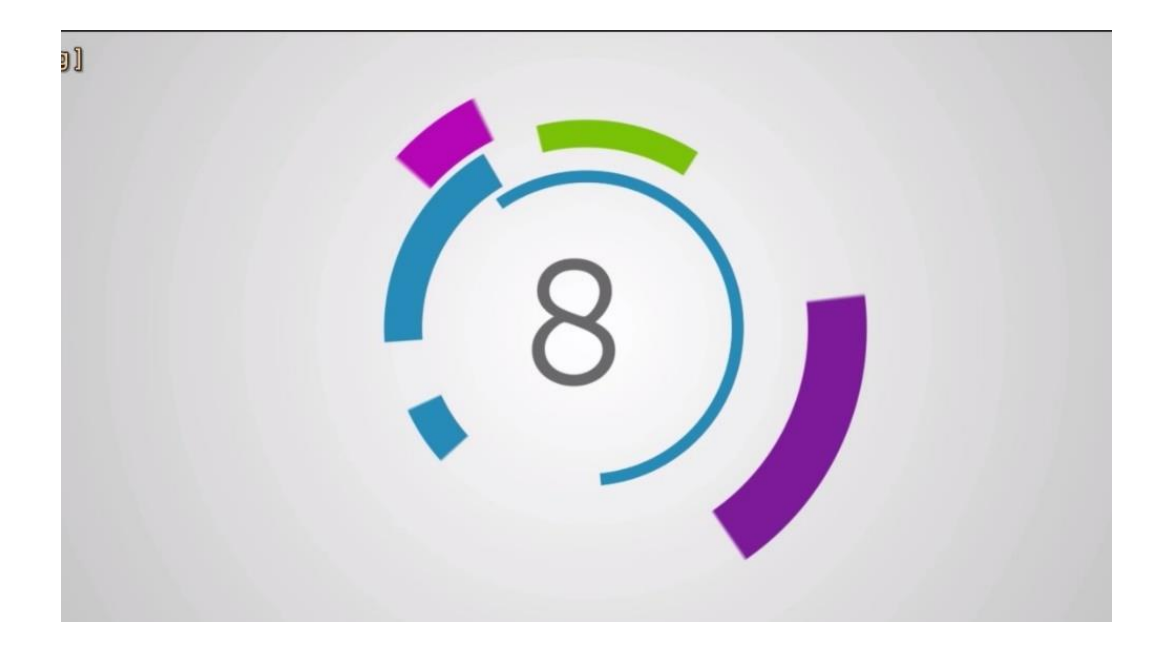

*Figura 9 - Contagem decrescente Fonte: Edição própria*

O primeiro passo foi a criação de uma contagem regressiva. Foi feito o *download* de um projeto em *After Effects* e este foi editado. O fundo e as cores foram alteradas, de forma a condizer com a imagem do portal, e a fonte nos números foi também modificada para a fonte oficial do portal, que é a fonte "*Museo*".

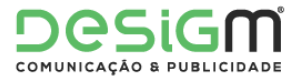

Depois disto foi feita a exportação do projeto em formato vídeo e foi já no *Adobe Premiere* que foram inseridos os efeitos de áudio para esta contagem.

O próximo passo foi a criação do corpo principal do vídeo de apresentação. Foram cedidos vinte vídeos para que pudesse utilizar as partes mais interessantes e que achasse oportunas. Depois de cortar vários seguimentos de poucos segundos chegava a hora de aplicar os efeitos. Para este fim foram utilizados vários *templates* de *After Effects.* Esses *templates* foram escolhido com o objetivo de tornar o vídeo dinâmico e chamativo

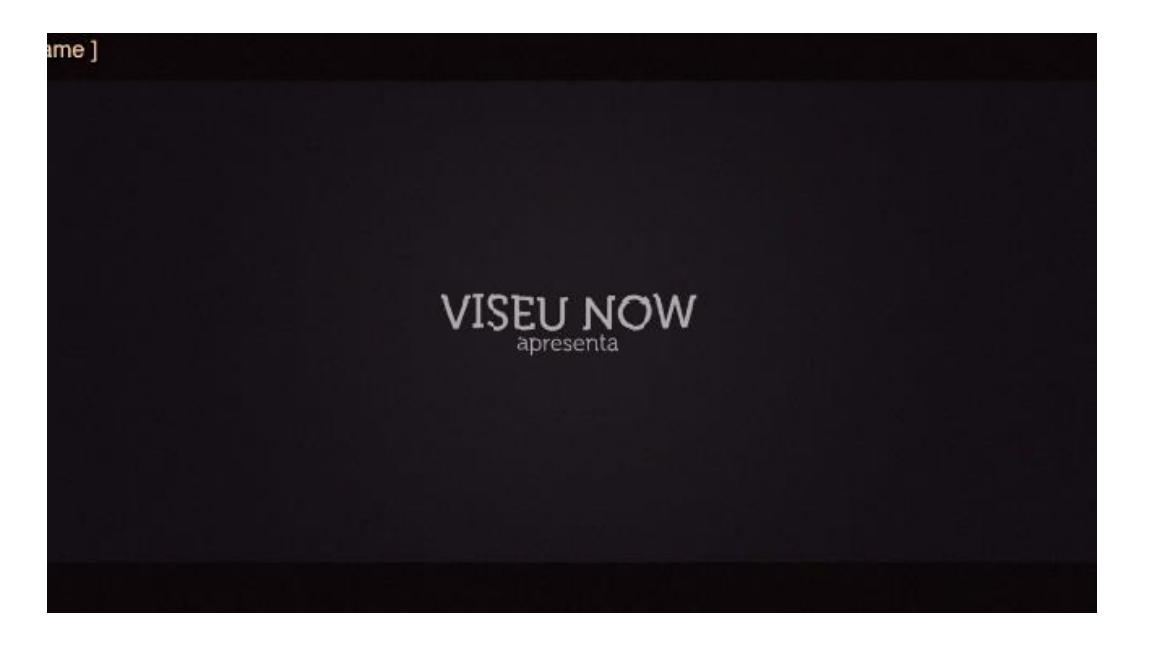

*Figura 10 – Vídeo de Apresentação Fonte: Edição própria*

Já com o projeto exportado em vídeo, foi feita a junção com a contagem regressiva. Foi também nesta etapa que a música foi adicionada, e foi a partir daí que o vídeo exportado do *After Effects* levou os cortes necessários para a sincronia perfeita com a música. Também esta foi editada de modo a que o vídeo tivesse a duração desejada.

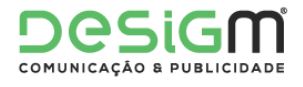

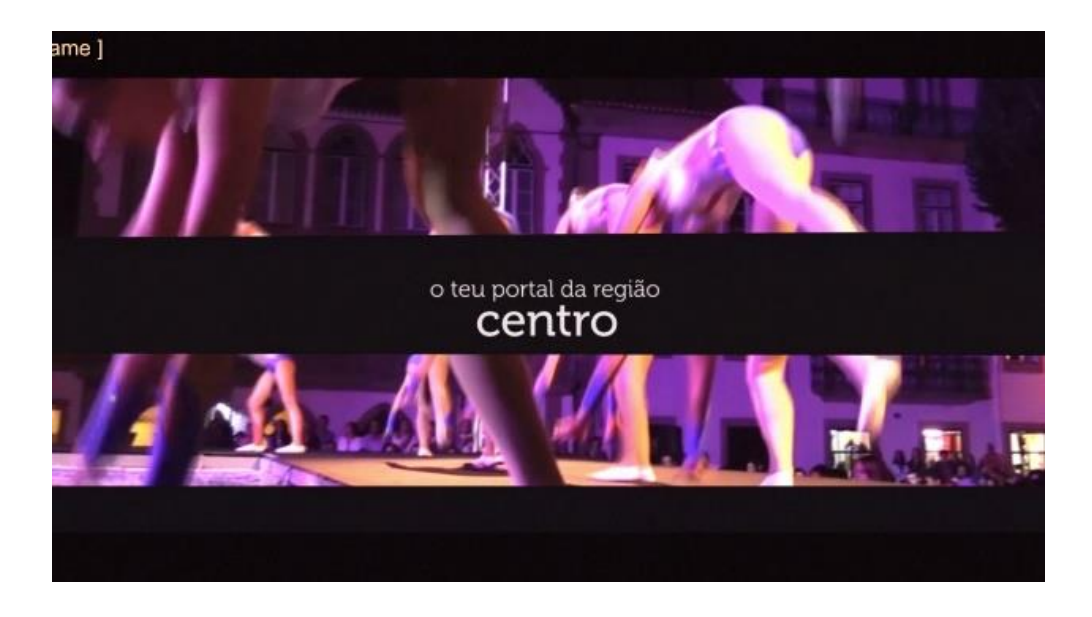

*Figura 11 - Vídeo de Apresentação*

*Fonte: Edição própria*

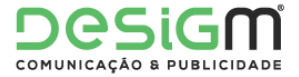

Por fim, depois de todos os cortes e ajustes necessários, foi pedida a opinião de alguns colaboradores sobre o resultado final. Tendo sido bem aceite por todos o vídeo foi exportado e utilizado para a apresentação agendada.

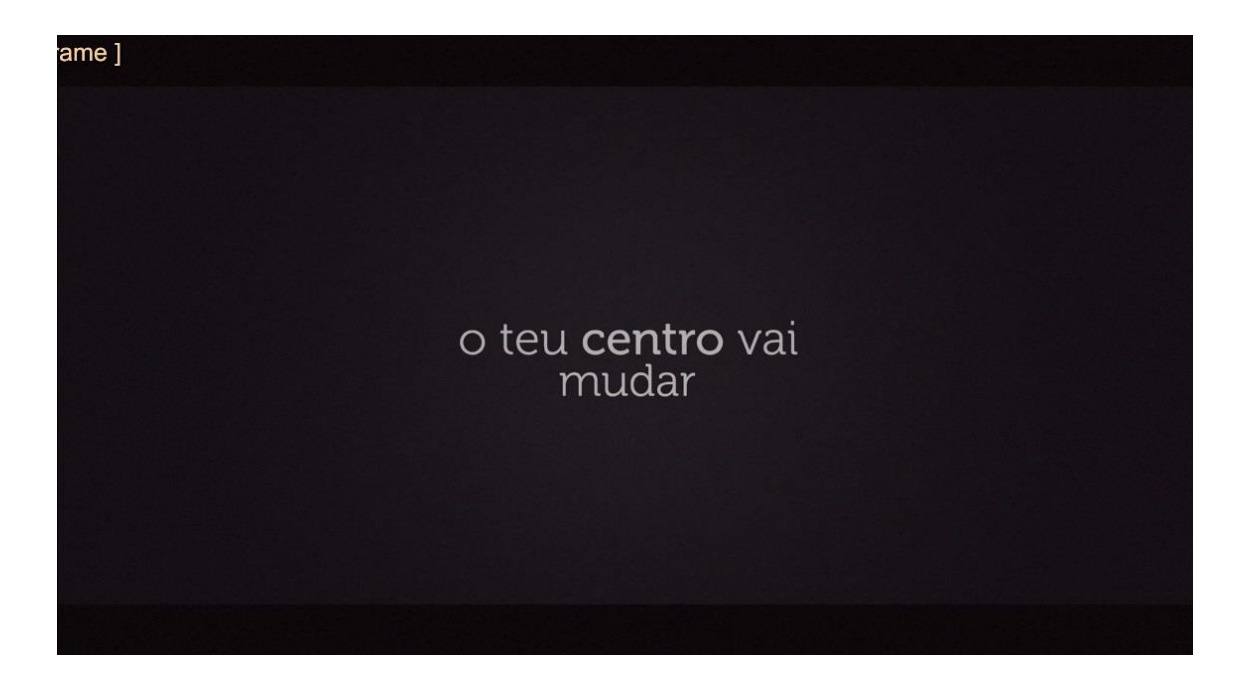

*Figura 12 - Vídeo de Apresentação Fonte: Edição própria*

#### 2.5.3 Introdução *Now* Líderes

O *Now* Líderes é um programa novo que vai estrear em breve no portal Viseu *Now*.

Tendo em conta que não havia nenhum episódio anterior, a tarefa proposta foi a criação de uma introdução para o mesmo, utilizando algumas palavras-chave que definem o programa e os seus objetivos.

Para este projeto foi utilizado um *template* de apresentação do *After Effects.*

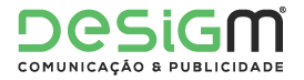

| Ae<br>dobe After Effects - Projeto2.aep                                                                                                    |                                                                                                    |                                                                                                    | $\Box$                                                                                                    |
|----------------------------------------------------------------------------------------------------|----------------------------------------------------------------------------------------------------|----------------------------------------------------------------------------------------------------|----------------------------------------------------------------------------------------------------|
| File Edit Composition Layer Effect Animation View Window Help                                                                                                    |                                                                                                    |                                                                                                    |                                                                                                    |
| 9、○馬班 ■土工 /吉ょ //大                                                                                                    | 一小 制                                                                                                    | Workspace: Standard                                                                                                    | D Search Help                                                                                                    |
| +=<br>Effect Controls: SCENE 7<br>Project x                                                                                                    | <b>T</b> <sub>D</sub> Composition: ! MAIN COMP v x<br>Footage: Ramp                                                                                     | Layer: COLOR CONTROL<br>"三                                                                                                    | Info x Audio<br>•三                                                                                                    |
| ! MAIN COMP v . used 1 time<br>1920 x 1080 (640 x 360) (1,00)<br>$\Delta$ 0;01;05;00, 29,97 fps                                                                                                    | + SCENE_1 + Your text 1 + CRACK MAP<br>FINALL COMP +   MAIN COMP                                                                                        |                                                                                                    | $X: -206$<br>R:<br>$+ Y: 666$<br>G:<br>$B$ :<br>A:0<br>Undo<br>Change Value                                                                                                    |
| <u> ୦−</u>                                                                                                    |                                                                                                    |                                                                                                    | •图:<br>Preview x                                                                                                    |
| Name<br><b>Comment</b>                                                                                                    |                                                                                                    |                                                                                                    | □■<br>$\leq$<br>ED.                                                                                                    |
| <b>IDI</b> SCENE_4<br>×.<br><b>I</b> <sub>SCENE</sub> <sub>5</sub><br><b>IEM</b> SCENE_6<br><b>IDI SCENE_7</b><br>$\overline{1/2}$ SCENE_8<br><b>IN SCENE 9</b><br><b>THE SCENE 10</b><br>Solids<br><b>EVI I FINALL COMP</b><br><b>MAIN COMP</b><br>1.111<br>图 图 图 8 bpc<br>$\blacktriangleright$<br>前は<br><b>MAIN COMP X</b><br>FINALL COMP<br>Render Queue | $(29,7\%)$ $\bullet$ $\leftarrow$ $\leftarrow$ $\leftarrow$ $\leftarrow$ $(0,00,43,29)$ $\bullet$ $\bullet$ $\bullet$ Third<br>同<br>Your Logo & tagline | LIDERANÇA<br>▼ 图 888 Active Camera ▼ 1 View ▼ 茴 例 面 品 东 +0,0<br>"目                                                                                                    | Effects & Presets<br>Characte -<br>$\circ$<br><b>Animation Presets</b><br>> 3D Channel<br>Audio<br>Blur & Sharpen<br>Channel<br>Color Correction<br>Distort<br><b>Expression Controls</b><br>$\blacksquare$<br>Paragraph x<br>-2 |
| 0;00;43;29<br>$\Omega$                                                                                                    |                                                                                                    | $H: \Box$ $\mathcal{F}$ $\mathcal{F}$ $\mathcal{F}$ $\mathcal{F}$ $\mathcal{F}$ $\mathcal{F}$ $\mathcal{F}$<br>$\times 00s$<br>00:15s<br>00:30s<br>01:00s<br><b>Copies</b> | 夏夏<br>罩<br>画<br>毆                                                                                                    |
| 01319 (29.97 fps)<br>Source Name<br>⊙≼⊧ ⊜                                                                                                    | Mode<br>T TrkMat<br>Parent                                                                                                    |                                                                                                    | $r = 0$ px<br>$-150px$<br>0 <sub>px</sub><br>*≡                                                                                                    |
| <b>FRI SCENE 10</b>                                                                                                    | Normal<br>$\overline{\phantom{a}}$                                                                                                    | $\mathbf{r}$<br>$Q$ None<br>×.                                                                                                    | $\equiv$   $\circ$ px<br>$\equiv 0$ px                                                                                                    |
| <b>Ed SCENE</b> <sub>9</sub><br>$\triangleright$ $\blacksquare$ 2                                                                                                    | Normal<br>$\blacktriangledown$ $\heartsuit$ None<br>J<br>None                                                                                           | $\overline{\phantom{a}}$                                                                                                    |                                                                                                    |
| <b>FIFT SCENE 8</b><br>$\rightarrow \blacksquare$ 3                                                                                                    | Normal<br>None<br>$\bullet$ $\bullet$ None<br>o                                                                                                    | ×                                                                                                    |                                                                                                    |
| <b>TEL</b> SCENE 7                                                                                                    | Normal<br>None<br>57<br>$\omega$                                                                                                    | None<br>≂                                                                                                    |                                                                                                    |
| <b>IFSE SCENE 6</b><br>> 115                                                                                                    | Normal<br>o<br>None<br>$\odot$                                                                                                    | <b>None</b><br>5                                                                                                    |                                                                                                    |
| <b>Ed SCENE_5</b><br>$5 \equiv 6$                                                                                                    | Normal<br>None<br>$\overline{\phantom{a}}$<br>$\omega$                                                                                                  | None<br>$\overline{\phantom{a}}$                                                                                                    |                                                                                                    |
| <b>E-I</b> SCENE_4<br>$\mathbf{F}$ = 7                                                                                                    | Normal<br>None<br>$\overline{\phantom{a}}$<br>$\circ$                                                                                                   | <b>None</b><br>×                                                                                                    |                                                                                                    |
| <b>Ed</b> SCENE_3<br>$\triangleright$ $\blacksquare$ 8                                                                                                    | Normal<br>None<br>۰                                                                                                    | None<br>×                                                                                                    |                                                                                                    |
| <b>TO SCENE 2</b>                                                                                                    | None<br>Normal<br>۰                                                                                                    | v<br>None                                                                                                    |                                                                                                    |
| $+ 10$ 10 $+ 10$ CCCNIC 1<br>٠<br><b>IBS</b>                                                                                                    | Morenal<br>Togale Switches / Mode                                                                                                    | $\sim$ 4                                                                                                    |                                                                                                    |

*Figura 13 - Projeto After Effects*

#### *Fonte: Edição Própria*

Depois de escolhido o *template* cuja base mais se adaptava ao projeto, este foi importado para o programa e aí começaram as alterações. A primeira foi em relação às cores presentes, que foram modificadas para corresponder às cores tradicionais do Viseu *Now*. Após este passo, fez-se a alteração às palavras-chave, com os tempos corretos e com o tipo de letra apropriado.

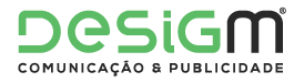

| <b>Ar</b><br>dobe After Effects - Projeto2.aep 1                                                                               |                                                                                                    | $\sigma$<br>-                                                             |
|----------------------------------------------------------------------------------------------------|----------------------------------------------------------------------------------------------------|---------------------------------------------------------------------------|
| File Edit Composition Layer Effect Animation View Window Help                                                                  |                                                                                                    |                                                                           |
| 易33 ■ 9. T. /吉                                                                                                    | n<br>$25 - 5$<br>小鱼鼠<br>Workspace: Standard                                                                                                   | D Search Help<br>▬                                                        |
| Effect Controls: (none)<br>Project :<br>$r \equiv$                                                                             | Layer: COLOR CONTROL<br>Composition: SCENE_8 v x a Footage: Ramp<br>v=<br>٠                                                                   | Info x Audio<br>٠Ξ                                                        |
| SCENE $8 -$ , used 1 time                                                                                                    | FEINALL COMP « I MAIN COMP » SCENE 8 « Your text 8 « CRACK MAP<br>Renderer: Classic 3D                                                        | $X: -484$<br>R:                                                           |
| 1920 x 1080 (640 x 360) (1,00)<br>Δ 0:00:10:26, 29.97 fps                                                                      | Active Camera                                                                                                    | $+$ Y: 240<br>$G$ :<br><b>B:</b><br>A:0                                   |
|                                                                                                    |                                                                                                    | <b>SCENE 8</b><br>Duration: 0:00;04:08<br>In: 0:00:46;12, Out: 0:00:50;19 |
| $\alpha$                                                                                                    |                                                                                                    | $+11$<br>Preview x                                                        |
| Name<br>Commerc                                                                                                    |                                                                                                    |                                                                           |
| <b>TELSCENE_4</b><br>m                                                                                                    | INSPIRAÇÃO                                                                                                    |                                                                           |
| <b>T</b> SCENE_5                                                                                                    |                                                                                                    | Effects & Presets x Characte                                              |
| <b>THE SCENE 6</b>                                                                                                    |                                                                                                    | $\rho^-$                                                                  |
| <b>T</b> <sub>T</sub> SCENE 7                                                                                                  |                                                                                                    | » <sup>*</sup> Animation Presets                                          |
| <b>ES SCENE 8</b>                                                                                                    |                                                                                                    | + 3D Channel                                                              |
| <b>IGI SCENE 9</b>                                                                                                    |                                                                                                    | » Audio                                                                   |
| <b>T-1 SCENE_10</b>                                                                                                    |                                                                                                    | <b>+ Blur &amp; Sharpen</b><br>Channel                                    |
| <b>Ba</b> Solids                                                                                                    |                                                                                                    | Color Correction                                                          |
| <b>THE FINALL COMP</b>                                                                                                    |                                                                                                    | Distort                                                                   |
| <b>Bill MAIN COMP</b>                                                                                                    |                                                                                                    | <b>Expression Controls</b>                                                |
| Logo Now Lideres ai<br>$\blacksquare$ $\blacksquare$ $\blacksquare$ $\blacksquare$ $\blacksquare$ $\blacksquare$<br>ъ.<br>官□◀□ | v E1 <3 0:00:05:19 (a) a Third<br>回 25%<br>▼ IE 88 Active Camera   ▼   1 View ▼   画   图   面 品 水 +0,0                                          | ₩                                                                         |
| <b>MAIN COMP</b><br>FFINALL COMP<br>Render Queue                                                                               | Vour Logo & tagline<br>SCENE 8<br>$\bullet \Xi$                                                                                               | Paragraph »<br>$-1$                                                       |
| 0:00:05:19<br>$\Omega$<br>VING (29.97 fps)                                                                                     | 困<br>$\bullet$ $\bullet$ $\sim$<br>b-d.<br>2400a<br>Ots<br>02s<br>03a<br>DAL<br><b>OSs</b><br>07u<br>OOs<br>0%<br>10s<br>m<br>90 <sub>6</sub> | 필품<br>丟<br>≡<br>≡                                                         |
| <b>Layer Name</b>                                                                                                    | Mode<br>T TricMat<br>Parent                                                                                                    | $T \equiv 0$ px<br>$-100x$<br>$\equiv 0 \text{ px}$                       |
| (OF mov)                                                                                                    | Add v<br>$Q$ 5. Your text $l$ $\neq$<br>ø                                                                                                    | $E_1$ . Opx<br>$\mathbb{R}$ 0 px                                          |
| fade                                                                                                    | None -<br>Norma -<br>$\omega$<br>≂<br>None                                                                                                    |                                                                           |
| Fade<br>∙                                                                                                    | $Norm = -$<br>None -<br>$\Omega$<br>None<br>Ξ                                                                                                 |                                                                           |
| Vignette                                                                                                    | None -<br>Norma +<br>None<br>$\overline{\mathbf{v}}$<br>$\odot$                                                                               |                                                                           |
| <b>Fol</b> [Your text 8]                                                                                                    | None -<br><b>None</b><br>Norma -<br>$\omega$<br>₩                                                                                             |                                                                           |
| <b>ELEMENT 5.mov]</b>                                                                                                    | Add W<br>None<br>None v<br>$\circ$<br>۰<br>Add T<br>None -                                                                                    |                                                                           |
| Flare<br><b>ALLENS BLUR 2.mov]</b>                                                                                             | @ None<br>₩<br><b>Exclus</b><br>None -<br>None<br>$\Omega$<br>-                                                                               |                                                                           |
| [particles 7]                                                                                                    | Exclus v<br>None -<br>None<br>۰<br>$\Omega$                                                                                                   |                                                                           |
| <b>Bill</b> Terrativistic Cl<br>10<br>$\blacksquare$ $\odot$ $\lozenge$                                                        | Toggle Switches / Modes<br><b>A 2 2 2 3 4 3</b>                                                                                               |                                                                           |

*Figura 14 - Projeto After Effects*

*Fonte: Edição Própria*

Por fim foi adicionado o logo do *Now* Líderes e finalizado projeto. A exportação deste vídeo seria posteriormente editada no *Adobe Premiere*, onde seriam aplicados os cortes necessários e a música do genérico do programa.

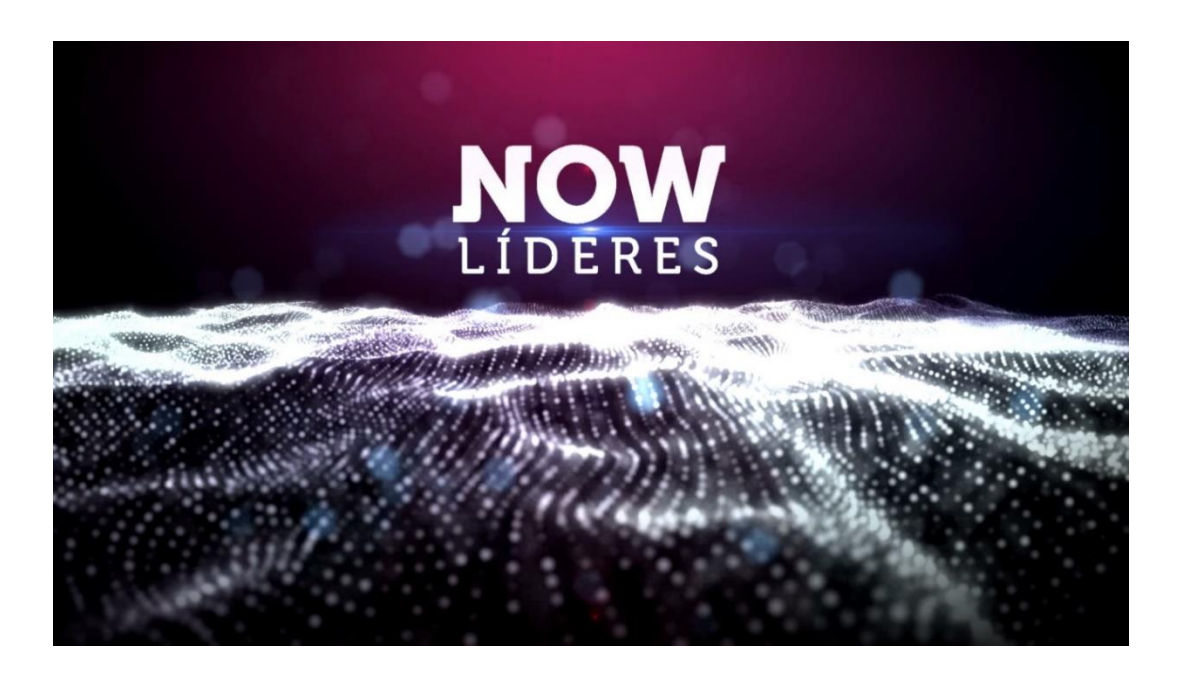

*Figura 15 - Frame do vídeo Final*

*Fonte: Edição Própria*

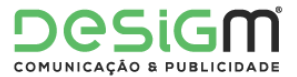

#### 2.5.4 Rally Vinho do Dão

O Rally Vinho do Dão foi uma prova criada pelo Município de Nelas com o apoio técnico do Clube Automóvel do Centro (CAC) e Federação Portuguesa de Automobilismo e karting (FPAK) a contar para o novo Campeonato FPAK de Ralis, Taça FPAK de Ralis e Critério de Ralis Centro, que se realizou nos dias 24 e 25 de Outubro com uma Super Especial e três troços com aproximadamente dez quilómetros cada um.

Neste trabalho foram propostas duas tarefas: a captação e edição do vídeo de apresentação do rally, e a criação de uma introdução com o logotipo do mesmo.

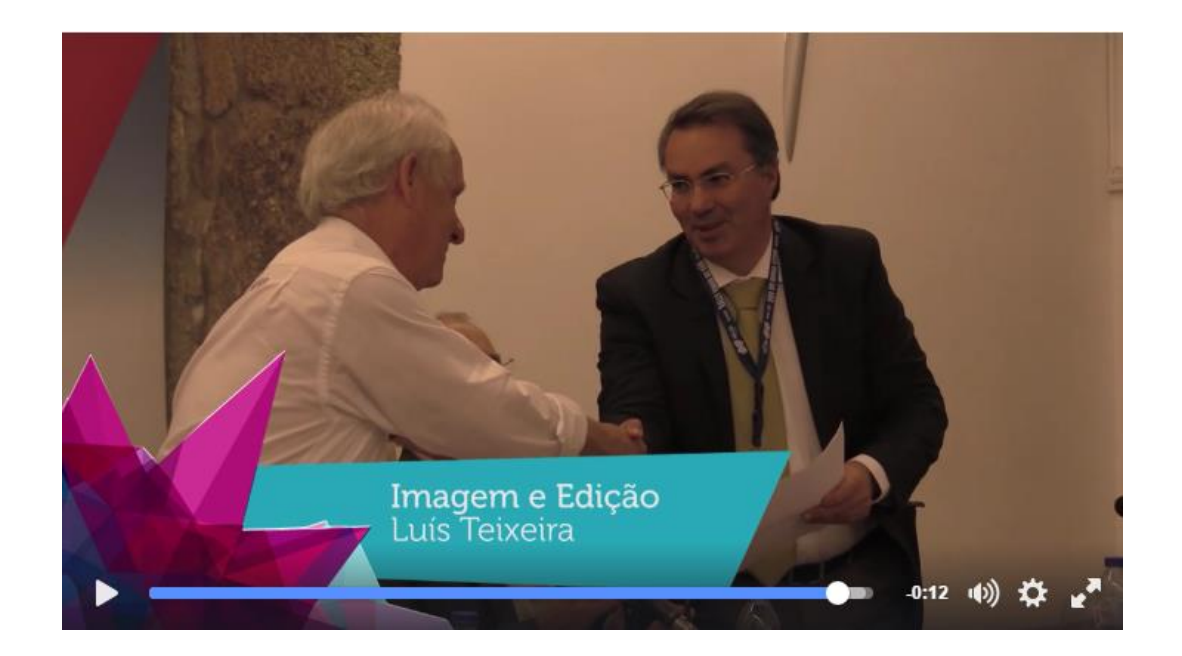

*Figura 16 - Rally Vinho do Dão Fonte: portal Viseu Now*

A realização desta tarefa envolveu um trabalho de repórter de imagem. Durante o decorrer de apresentação foram captadas imagens de toda a cerimónia, permitindo assim que fossem cortadas as peças com mais interesse. Com apenas uma câmara, foi filmado um plano diferente para a apresentação de cada entrevistado, criando assim dinamismo no vídeo final.

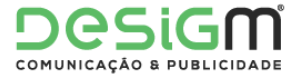

Depois de visualizar todos os vídeo em bruto, foram escolhidas as partes mais interessantes, fizeram-se os cortes e juntou-se tudo. Foram aplicadas transições, oráculos, o logotipo do portal, genéricos, voz *off* e música nos tempos necessários.

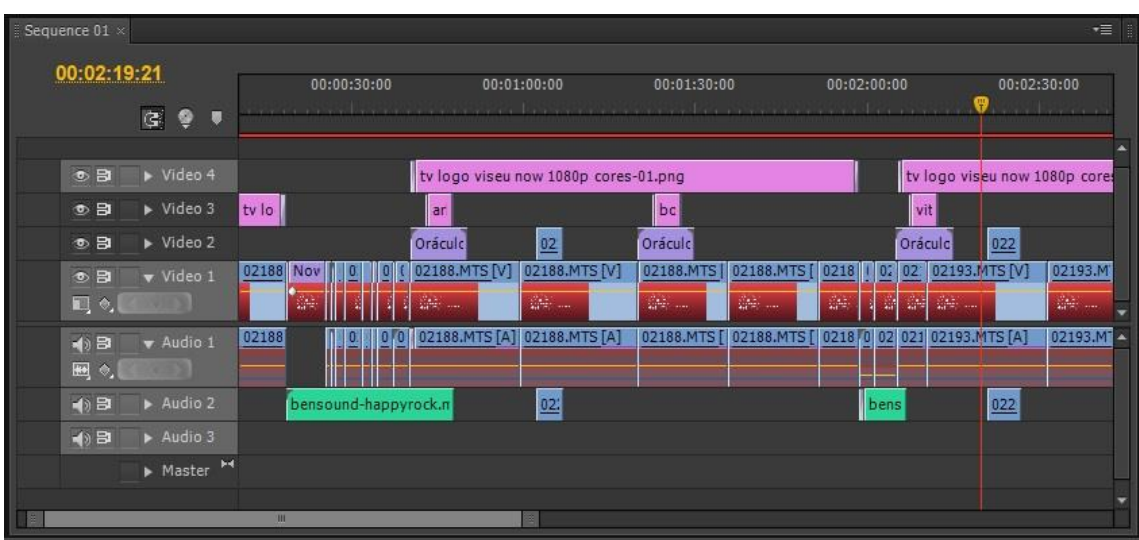

Na figura 13 é possível ver a sequência da edição no *Premiere*.

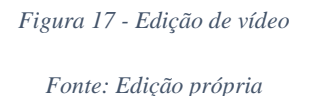

Depois de revisto o vídeo finalizado, este foi entregue ao André Bernardo para ser revisto e publicado. Na figura 12 é possível ver o oráculo referente aos créditos de captação de imagem e edição de vídeo.

Para a realização da segunda tarefa foi utilizado o *software After Effects*. Para isto foi usado um *template* que realça o logo do Rally Vinho do Dão e o faz ficar em chamas. Este era o efeito pretendido para o estilo do vídeo tendo em conta também a música que seria utilizada.

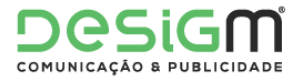

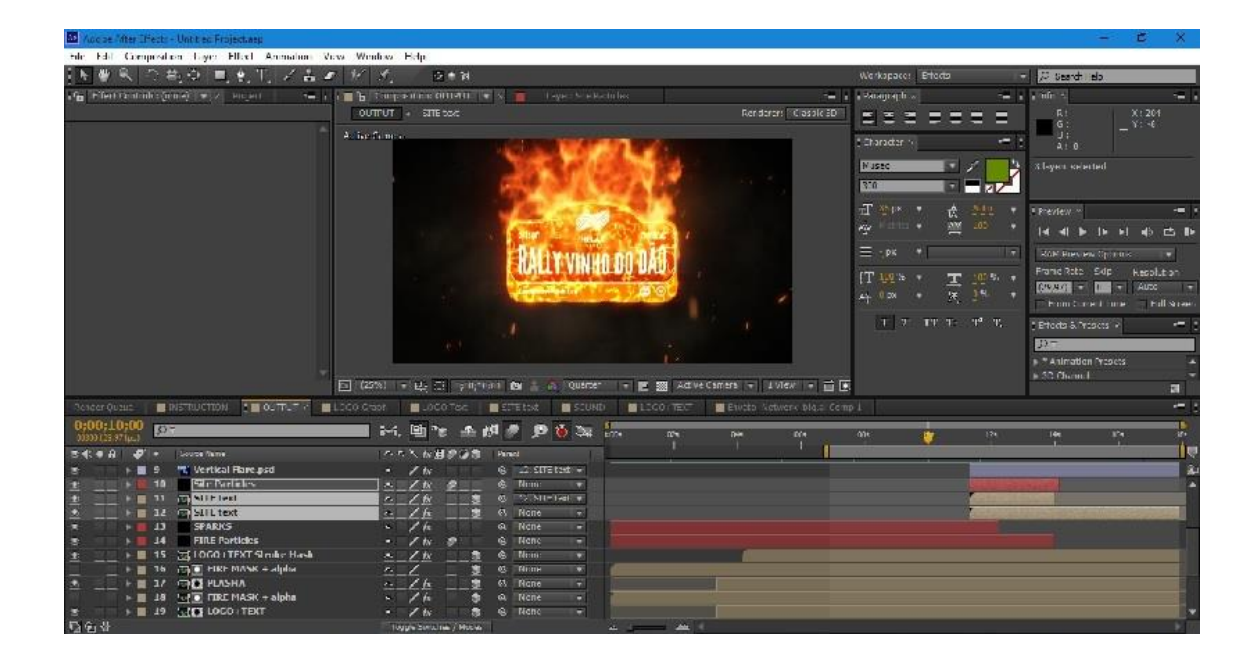

*Figura 18 - Edição no After Effects Fonte: Edição própria*

Na figura 14 pode ver-se a edição original da introdução com o logotipo do Rally Vinho do Dão em chamas. O *template* foi alterado de modo a que o efeito se aplicasse na perfeição do logotipo.

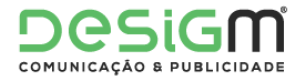

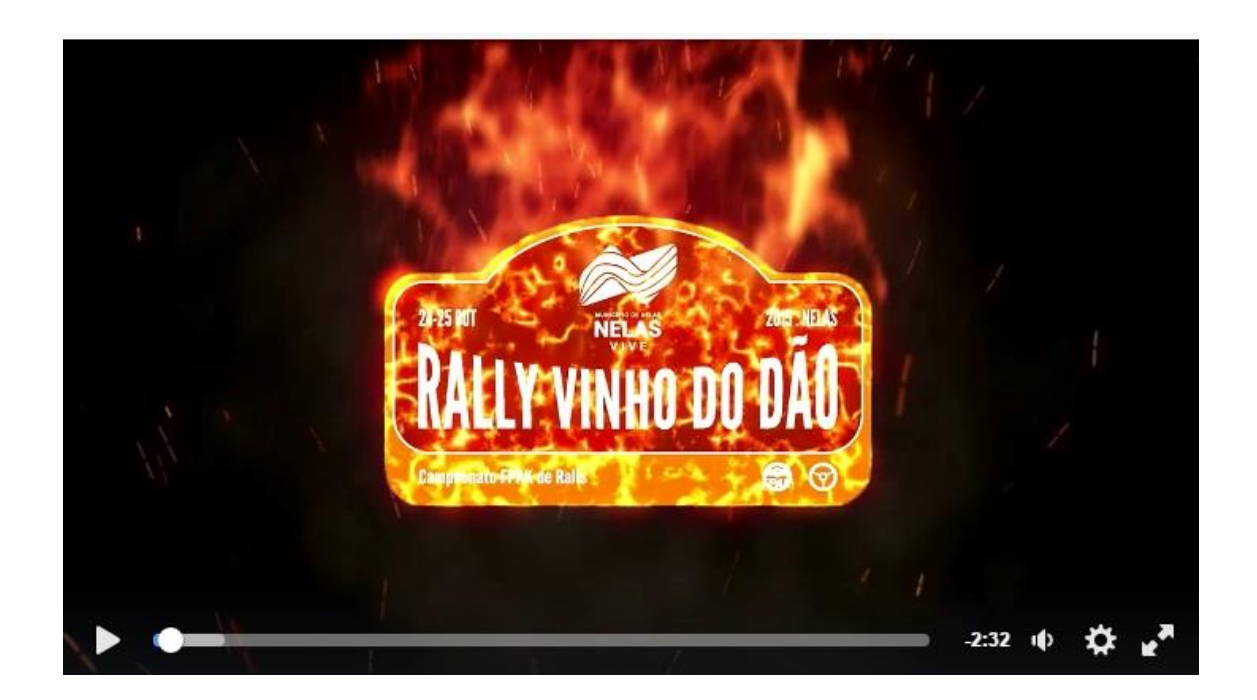

*Figura 19 - Vídeo final Rally Vinho do Dão Fonte: Portal Viseu Now*

Na figura 15 pode-se ver o vídeo finalizado e publicado no portal Viseu *Now* onde se encontra o projeto finalizado do *After Effects*.

#### 2.5.5 Feira dos Santos

Durante o fim-de-semana de 7 e 8 de Novembro teve lugar a Feira dos Santos de Mangualde. É uma feira anual e é um dos eventos mais importantes da região centro, com exposições de arte, gastronomia, entre outros.

O portal Viseu Now fez a cobertura de todo o evento, e um dos trabalhos propostos ao estagiário foi a realização de uma introdução com o logotipo da Feira dos Santos, também ele criado pela Desigm.

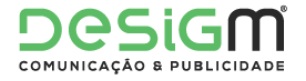

| <b>Ae</b><br>Adobe After Effects - feira dos santos intro.aep *                                                                                                    |                                                                                                    |                                                                               | O.                    |
|----------------------------------------------------------------------------------------------------|----------------------------------------------------------------------------------------------------|-------------------------------------------------------------------------------|-----------------------|
| File Edit Composition Layer Effect Animation View Window Help                                                                                                    |                                                                                                    |                                                                               |                       |
| $\mathbb{R} \otimes \mathbb{S} \otimes \mathbb{R} \otimes \mathbb{R} \otimes \mathbb{R} \otimes \mathbb{Z} \otimes \mathbb{Z} \otimes \mathbb{$<br>$\frac{1}{2}$ | 市一包                                                                                                    | Workspace: Standard<br>$\nabla$ O Search Help                                 |                       |
| Effect Controls: logo feira do =<br>Project $\times$                                                                                                    | <b>The Composition: Comp 2</b> $\ \mathbf{v}\  \times$ <b>The Footage: Deep Orange Solid 1</b><br>Layer: logo feira dos santos.png | v≣.<br>Info x Audio                                                           | $\overline{\cdot}$    |
|                                                                                                    | Comp 2 < N10 < Explosions 1 8                                                                                                    | R: 20<br>G: 40<br>B: 14<br>A: 255                                             | X: 1494<br>$+$ Y: 117 |
|                                                                                                    |                                                                                                    | <b>Time Navigator Brackets</b><br>Start: 0:00:00:00, End: 0:00:10:11          |                       |
| $\sqrt{2}$<br><b>Name</b>                                                                                                    |                                                                                                    | Preview ×<br><b>N 41 D ID D 40 凸 ID</b>                                       | -≡                    |
| $\overline{\phantom{a}}$ 3D lines<br>A                                                                                                    |                                                                                                    |                                                                               |                       |
| $\triangleright$ $\blacksquare$ 3D lines                                                                                                    |                                                                                                    | Effects & Presets x Characte                                                  |                       |
| $\overline{\phantom{a}}$ <b>Fig.</b> Solids                                                                                                    |                                                                                                    | $\sqrt{2}$                                                                    |                       |
| Color Control                                                                                                    |                                                                                                    | ▶ * Animation Presets                                                         |                       |
| <b>E</b> Circles                                                                                                    |                                                                                                    | > 3D Channel                                                                  |                       |
| Countdown                                                                                                    |                                                                                                    | $\triangleright$ Audio                                                        |                       |
| Explosions                                                                                                    |                                                                                                    | Blur & Sharpen<br>Channel                                                     |                       |
| Hand Drawing                                                                                                    |                                                                                                    | Color Correction                                                              |                       |
| <b>E</b> Labels                                                                                                    |                                                                                                    | Distort                                                                       |                       |
| togo_feira dos santos.png                                                                                                    |                                                                                                    | Expression Controls                                                           |                       |
| $\mathbf{E}$ $\mathbf{E}$ $\mathbf{E}$ $\mathbf{B}$ $\mathbf{B}$ $\mathbf{D}$ $\mathbf{F}$ $\mathbf{F}$ $\mathbf{F}$ $\mathbf{F}$<br>$\mathbf{E}$                                                                                                    |                                                                                                    |                                                                               | $\overline{v}$        |
| Comp 2 x Logo mangualde Render Queue                                                                                                    | 3Dlines_12                                                                                                    | Paragraph x<br>"≡"                                                            | $v \equiv$            |
| $0:00:03:12$ p+<br>$00087(25.00 \text{ fs})$                                                                                                    | *p 主脚● ◎ p Ex ios<br>$H$ . 20<br>065<br>025<br>04:<br>ø.                                                                           | 로 볼 볼<br>情景着<br>10 <sub>5</sub><br>085                                        | $\equiv$              |
| Source Name<br>◎●●日                                                                                                    | ** \ fx图@ Q @<br>Parent                                                                                                    | $\exists \equiv 0 \text{ px}$<br>$\overline{\phantom{a}} \equiv 0 \text{ px}$ | $\equiv 0 \text{ px}$ |
| e logo_feira dos santos.png<br>$\mathbf{v}$ = 1                                                                                                    | $\langle \phi_{\rm s} \rangle$<br>@ None<br>$\overline{\phantom{a}}$<br>╌                                                          | $= 0 px$<br>$\equiv 0$ px<br>痴                                                |                       |
| <b>あん Scale</b><br>$\blacklozenge$                                                                                                    | $C = 8, 8, 8, 8\%$<br>$\bullet$<br>$\bullet$<br>$\bullet$                                                                          |                                                                               |                       |
| $\triangleright$ 2 $\triangleright$ 3D lines 19<br>iO.                                                                                                    | <b>@</b> None<br>$\overline{\phantom{a}}$<br>and .                                                                                 |                                                                               |                       |
| $\triangleright$ 3 [ce] Explosions 1_19<br>$\mathbf{v}$   4   $\mathbf{u}$   Circle 7                                                                                                    | ◎ None<br>$\overline{\phantom{a}}$<br>$\sqrt{2} \, \Delta_{\rm{eff}}$<br>$\overline{\mathbf{v}}$<br>@ None                         |                                                                               |                       |
| る <u>ト</u> Opacity                                                                                                    | $\frac{1}{x}$<br>$\mathcal{R}_-$<br>100%<br>$\triangle$                                                                            |                                                                               |                       |
| $\triangleright$ <b>E</b> 5 <b>Fell</b> Circle 7                                                                                                    | $\mathcal{F}$ / $\mathcal{F}$<br>@ None<br>$\overline{\phantom{a}}$                                                                |                                                                               |                       |
| $\triangleright$ 6 <b>Fel Circle 7</b>                                                                                                    | $-$ / $fx$<br>$@$ None<br>$\overline{\phantom{a}}$                                                                                 |                                                                               |                       |
| $\triangleright$ 2 <b>For</b> Circle 7                                                                                                    | $x = \sqrt{fx}$<br>@ None<br>$\overline{\phantom{a}}$                                                                              |                                                                               |                       |
| $\mathbf{r}$ = $\mathbf{0}$ = $\mathbf{0}$ = $\mathbf{0}$ = $\mathbf{0}$ = $\mathbf{0}$ = $\mathbf{0}$ = $\mathbf{0}$ = $\mathbf{0}$ = $\mathbf{0}$ = $\mathbf{0}$ = $\mathbf{0}$ = $\mathbf{0}$ = $\mathbf{0}$ = $\mathbf{0}$ = $\mathbf{0}$ = $\mathbf{0}$ = $\mathbf{0}$ = $\mathbf{0}$ = $\mathbf{0}$ =                                                                                                    | $\mathcal{L}$<br>$\Delta x = M \Delta x \Delta x$<br>$rac{1}{2}$                                                                   |                                                                               |                       |

*Figura 20 - Criação no After Effects Fonte: Edição Própria*

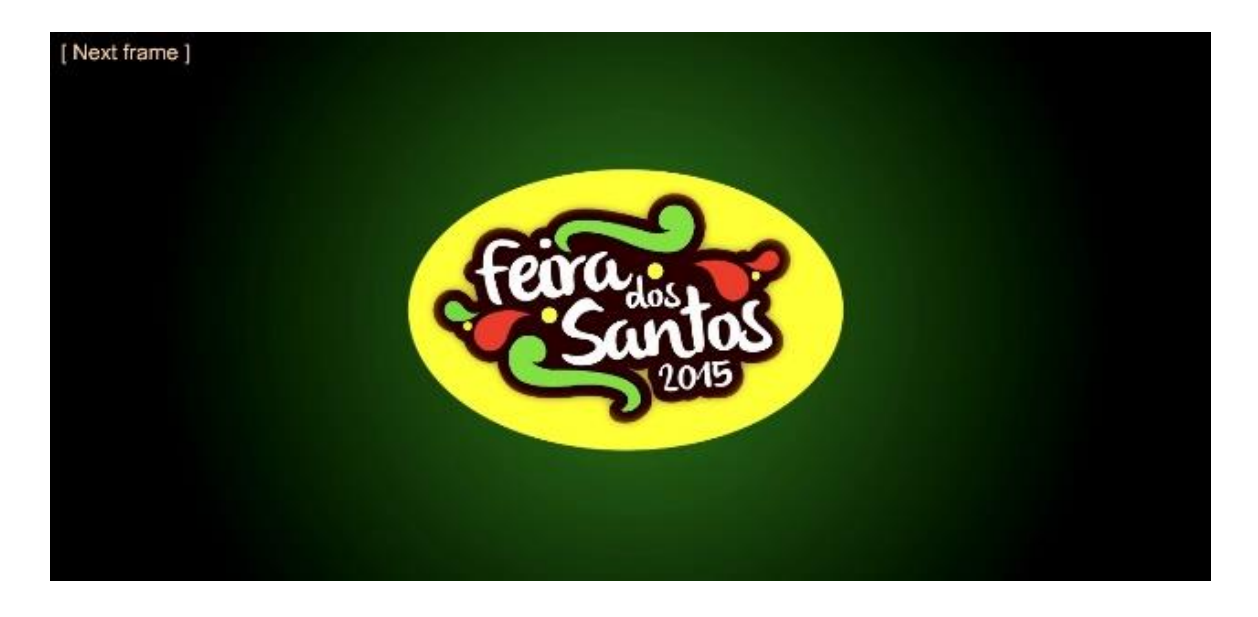

*Figura 21 - Introdução Feira dos Santos Fonte: Edição própria*

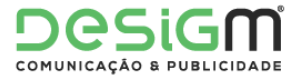

Para esta animação foi usado o *software After Effects*, e foi um projeto criado de raíz. Esta animação começa com um fundo verde a aparecer, sendo que depois passa uma linha branca dinâmica a fazer a volta e à frente de uma forma circular amarela aparece o logo da Feira dos Santos. Todo o projeto foi feito com transparência, como se pode ver na figura 18.

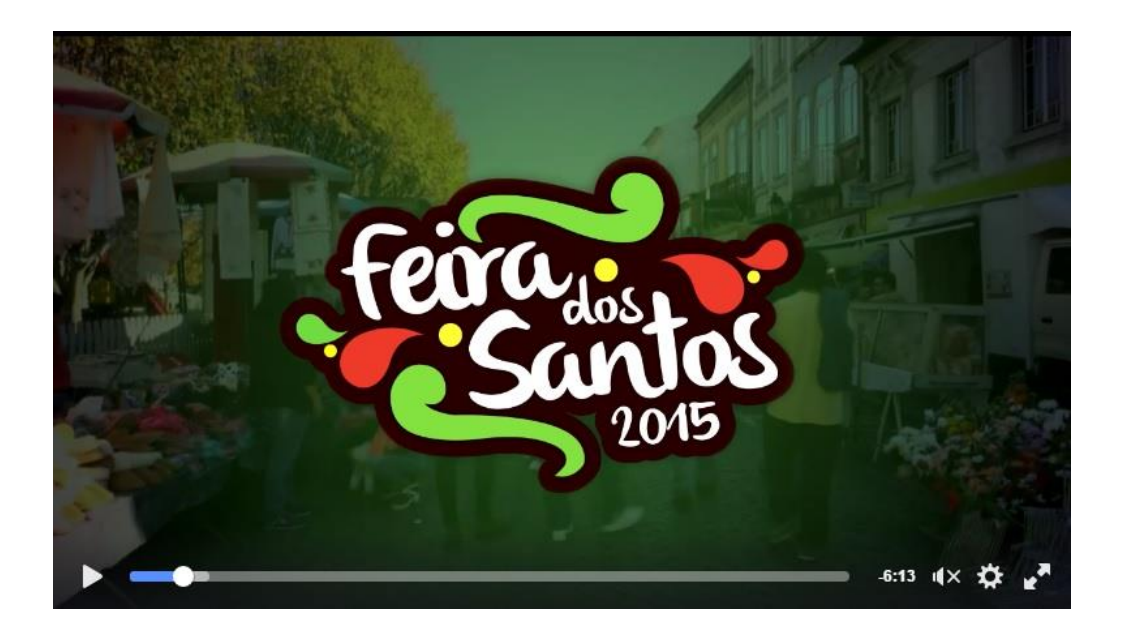

*Figura 22 - Animação em uso Fonte: Portal Viseu Now*

Outro dos trabalhos propostos relativos a este evento foi a criação de uma imagem de apresentação do portal Viseu *Now* para ser enviada para potenciais patrocinadores da cobertura da feira.

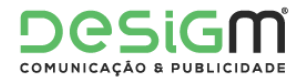

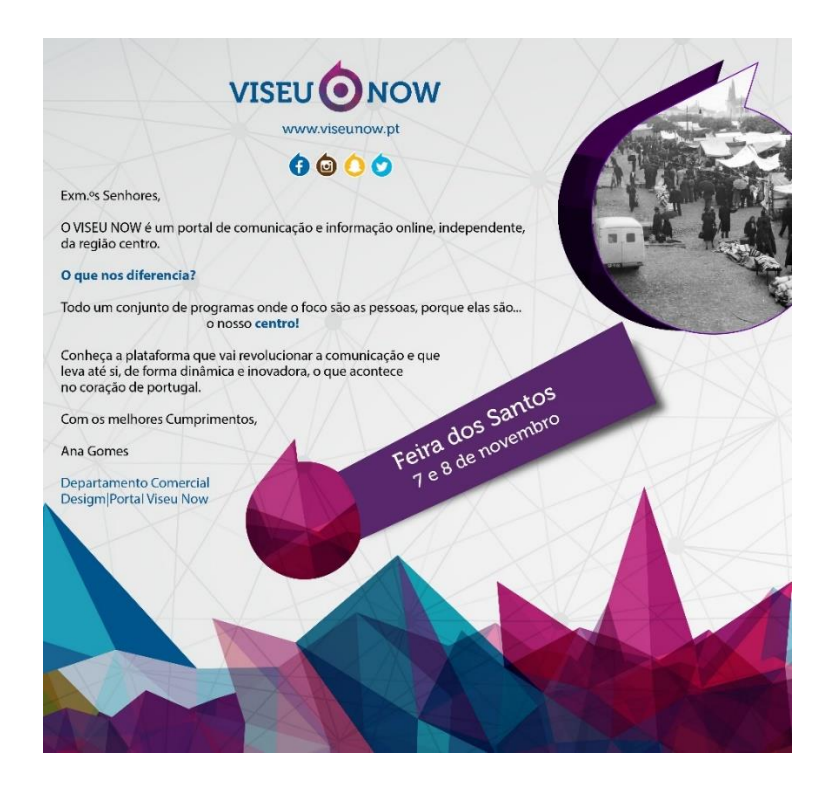

*Figura 23 - Imagem de apresentação Fonte: Edição própria*

Para a criação desta imagem foi utilizado o *software Adobe Illustrator*. Foram aplicados alguns gráficos de uso regular no portal e outros relativos ao evento a cobrir.

Depois de finalizada a sua edição e aprovada pelo André Bernardo, esta foi utilizada para a criação de um modelo de *e-mail* que seria entregue à Ana Gomes do departamento comercial, para que fosse enviada aos possíveis patrocinadores.

#### 2.5.6 Legendagem Segredos do Centro

O "Segredos do Centro" é um programa semanal realizado pelo portal Viseu *Now*. O programa é apresentado pelo professor Jorge Adolfo, e cada episódio é focado numa localização histórica de relevância, sendo explicada a história de cada localidade ou de um ponto em específico. Todos os episódios são filmados na região centro, por todo o distrito de Viseu.

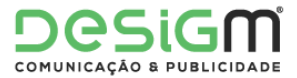

Este programa é dos mais antigos do portal e é também o que chega a mais pessoas. Com dezenas de episódios e centenas de milhares de pessoas alcançadas, é o programa de maior sucesso do portal.

Durante o período de estágio o aluno deu apoio nas filmagens de alguns episódios.

Neste projeto em específico, o trabalho proposto foi a tradução integral de um programa e a elaboração das respetivas legendas. Isto requer a tradução de português para inglês de todas as falas e a criação de um ficheiro que possa ser agrupado com o vídeo.

Para esta tarefa foi usado o *software Subtitle Workshop.* Este programa facilita a criação de legendas porque tem ferramentas que permitem selecionar os tempos corretos durante a reprodução do vídeo. Depois de feita a tradução de cada fala, esta tem que ser ajustada de forma a seguir o rumo do diálogo e com o tempo suficiente para a sua leitura. Para isto há regras definidas, que regulam várias características de uma legenda, desde o tamanho máximo até à duração mínima de cada uma. Estas regras foram respeitadas.

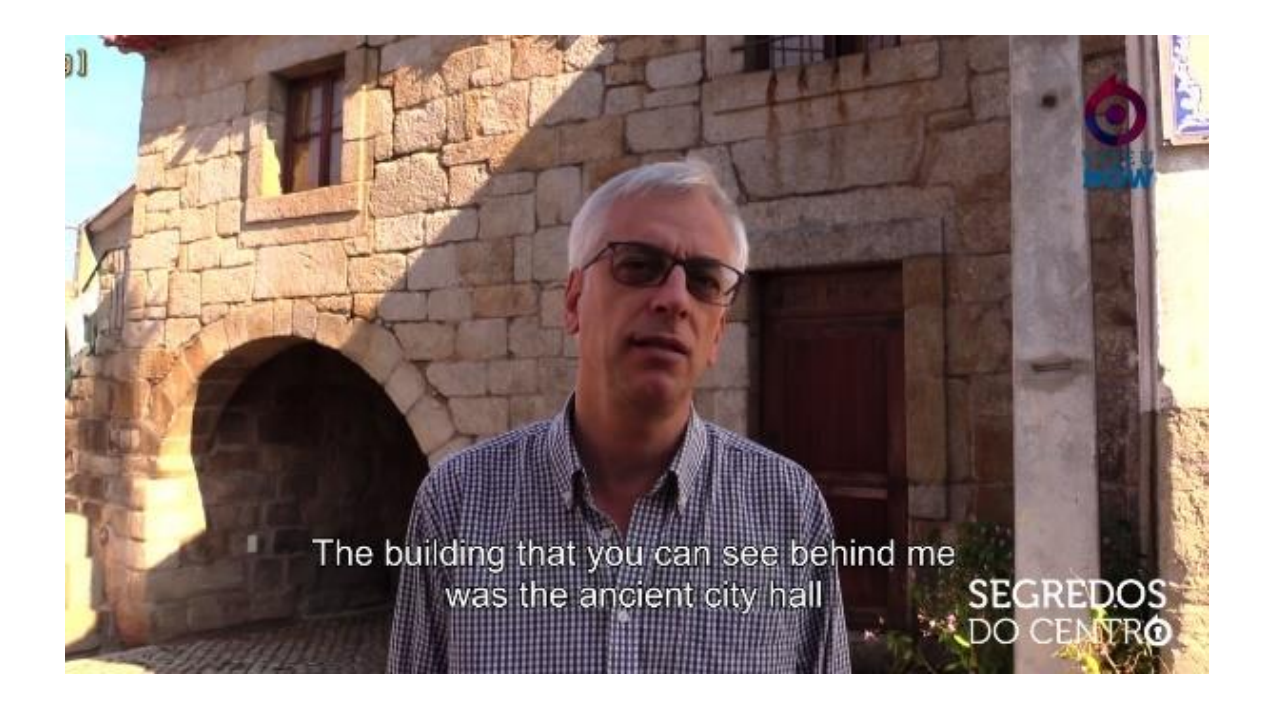

*Figura 24 - Legenda embutida no vídeo Fonte: Edição própria*

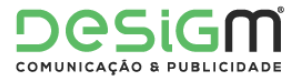

 $\Box$ 

 $\lambda$ 

Na figura seguinte pode-se ver o ficheiro criado pelo *Subtitle Workshop*, que pode ser aberto em um editor de texto básico. Este ficheiro tem todos os tempos definidos e encontra-se no formato ".srt", que é reconhecido pela grande maioria dos reprodutores de vídeo.

#### **M** subs - Bloco de notas

Ficheiro Editar Formatar Ver Ajuda  $\overline{1}$ 00:00:00,244 --> 00:00:04,819 Today we are in "Rio de Moinhos" for one more "Segredos do Centro"  $\overline{2}$ 00:00:05,000 --> 00:00:14,179 We are the pillory, close to that medieval symbol and modern power  $\overline{3}$ 00:00:15,000 --> 00:00:24,271 And also close to the old city hall of medieval "Rio de Moinhos"  $\overline{A}$ 00:00:24,676 --> 00:00:33,883 Lets make a visit to this historic place full of tradition 5 00:01:20,522 --> 00:01:24,835 Segredos do Centro

> *Figura 25 - Ficheiro de legendas Fonte: Edição própria*

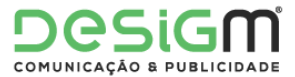

#### 2.5.7 Desdobrável Viseu Now

Para este projeto foi proposto ao estagiário que fizesse uma remodelação do desdobrável oficial do portal Viseu *Now*, que seria distribuído e posto à disposição de todos os clientes. O desdobrável antigo tinha informação desatualizada e errada, pelo que foi retirada muita informação e as páginas foram refeitas. Foram usados os elementos gráficos do Viseu *Now* e imagens de alguns colaboradores.

Para a criação deste desdobrável foi usado o *Adobe Illustrator*, com duas áreas de trabalho diferentes para cada face da folha. Este desdobrável funciona de forma a que, quando dobrado, fiquem duas margens com saliências visíveis, já que estas margens se complementam para formar uma só.

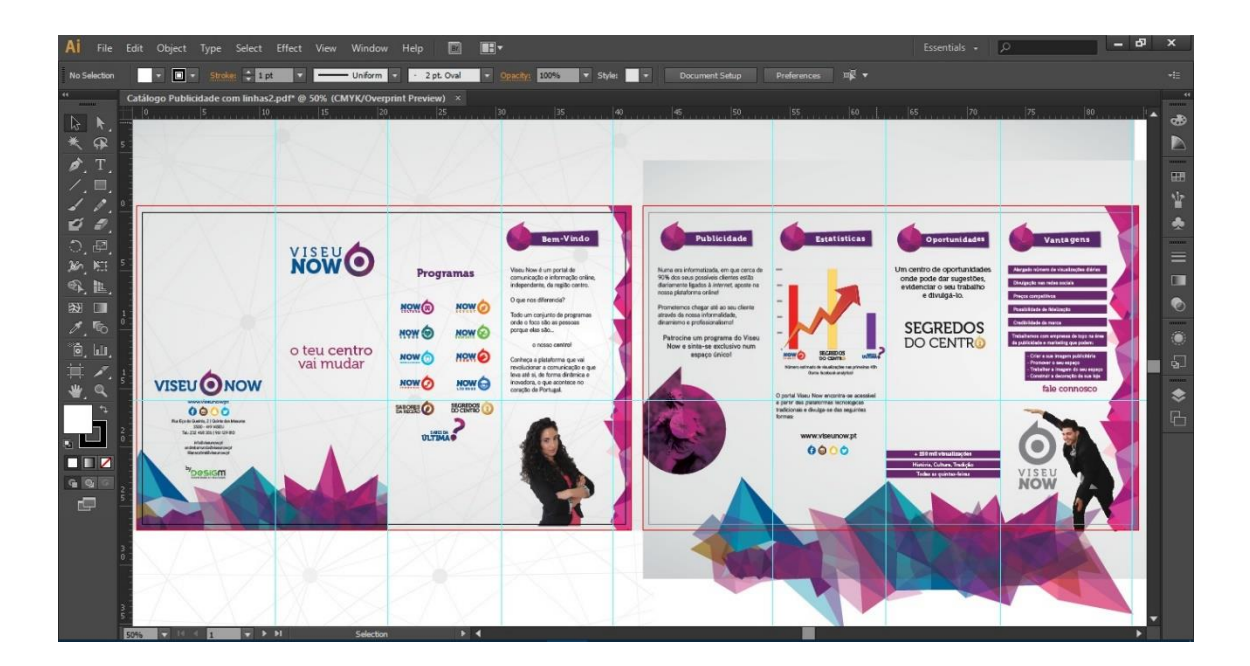

*Figura 26 - Criação de desdobrável no Illustrator Fonte: Edição Própria*

Na figura 26 podem-se ver as duas áreas de trabalho com os marcadores de dobragem e de corte.

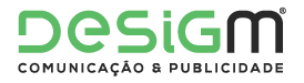

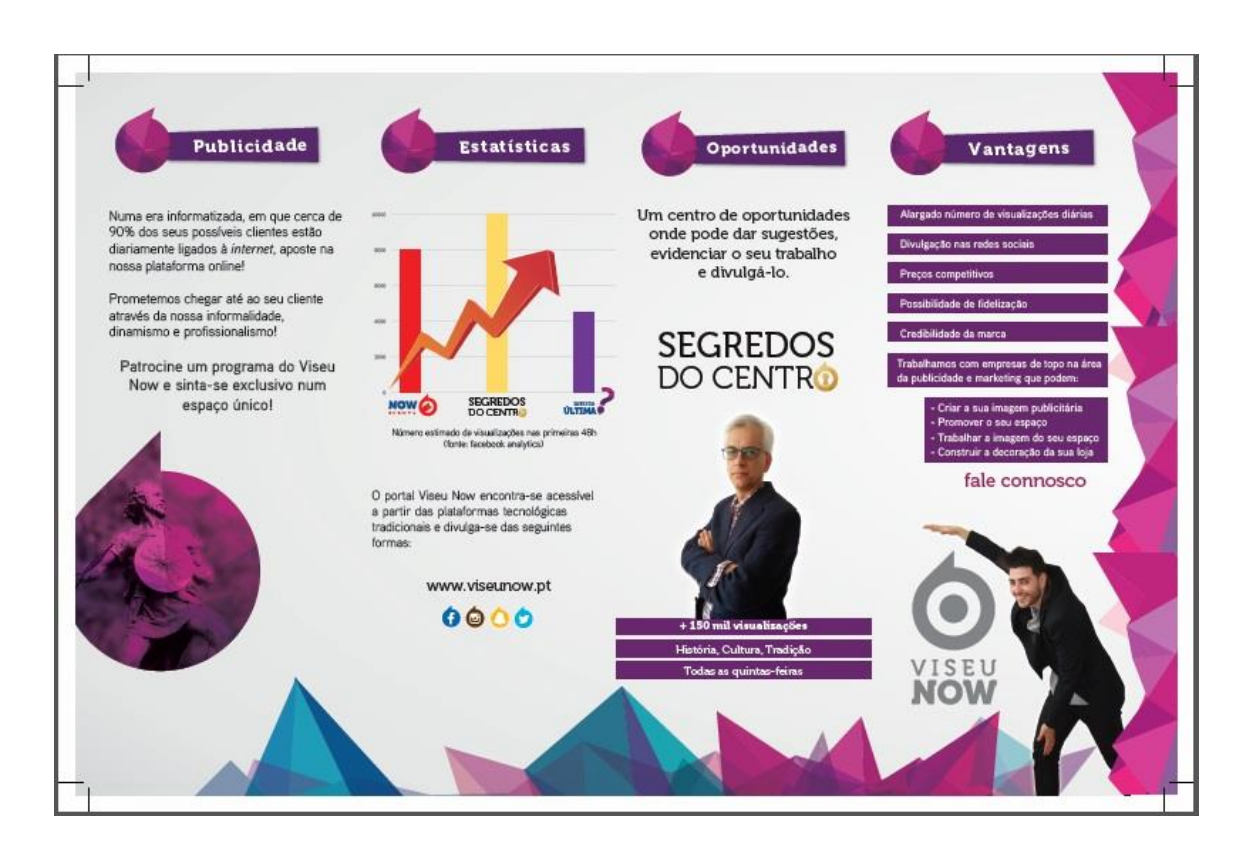

*Figura 27 - Ficheiro final desdobrável Fonte: Edição Própria*

Este projeto passou por várias fazes, com vários conteúdos adicionados e removidos. Na figura 27 pode ver-se o resultado final, também com os marcadores de corte.

Depois de revisto e aprovado pelo André Bernardo, foi este o ficheiro que seguiu para impressão.

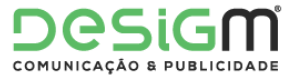

#### 2.5.8 Peças jornalísticas

Durante todo o período de estágio foram criadas várias peças jornalísticas, nomeadamente no formato noticioso. Estas peças foram todas publicadas na secção de notícias do *site* do portal Viseu *Now*, e algumas delas partilhadas na página oficial do *Facebook*.

Para a elaboração de cada artigo foram utilizadas fontes noticiosas credíveis, como a Agência Lusa e a *Euronews*, bem como alguns dos principais meios de comunicação de Portugal e do mundo.

Em seguida podem encontrar-se exemplos de artigos criados pelo estagiário publicadas no site do portal.

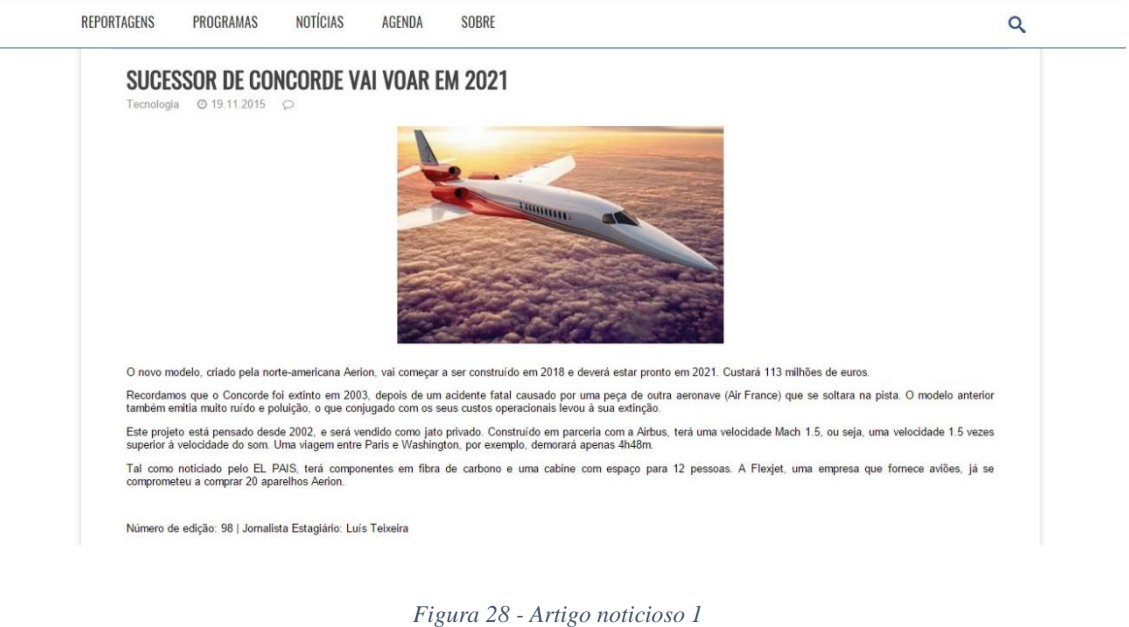

*Fonte. [www.viseunow.pt](http://www.viseunow.pt/)*

Para este artigo foram usadas várias fontes de modo a criar uma notícia com todos os detalhes apresentados.

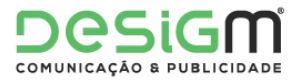

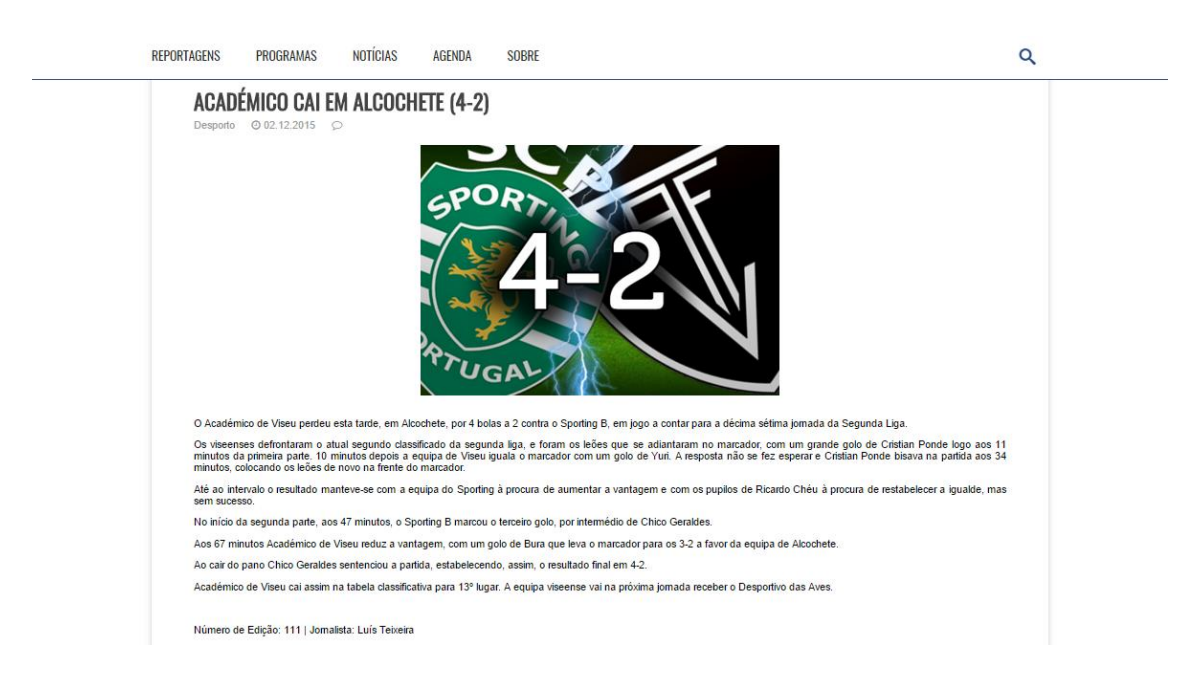

Este artigo consistiu na elaboração de um sumário sobre o jogo entre o Académico de Viseu e o Sporting B. A informação disponível era apenas os minutos de cada golo e os respetivos marcadores. A partir daí fez-se um comentário em forma de resumo sobre a partida.

A elaboração deste artigo também envolveu a elaboração da parte gráfica.

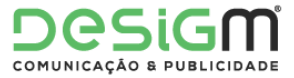

#### Reflexão Final

O estágio curricular é uma etapa de extrema importância de todo o percurso académico, neste caso a licenciatura em Comunicação Multimédia, ministrada na Escola Superior de Educação, Comunicação e Desporto, do Instituto Politécnico da Guarda.

Pode dizer-se que o estágio curricular é uma primeira oportunidade de aplicar conhecimentos adquiridos ao longo da licenciatura, possibilitando ainda ao estagiário uma ocasião para aprofundar ou adquirir novas aptidões. Embora seja pouco tempo para conhecer o mundo profissional em detalhe, parece-me o ideal tendo em conta que não é um estágio remunerado.

Escolhi a **Desigm** para a realização do meu estágio porque já conhecia alguns dos seus trabalhos, a escolha revelou-se bastante acertada, já que lá encontrei profissionais de grande qualidade que me permitiram aumentar conhecimentos, quer a nível profissional quer a nível pessoal.

A formação que recebi na licenciatura em Comunicação Multimédia deu-me a oportunidade de integrar um grande número de projetos em várias áreas do *design* e da comunicação. As unidades curriculares práticas deram-me o conhecimento das ferramentas essenciais e as unidades teóricas permitiram-me ter um entendimento mais profundo da área da comunicação. Estes conhecimentos revelaram-se bastante pertinentes para o meio profissional.

Estou assim agradecido ao Instituto Politécnico da Guarda, bem como a todos os docentes que nele se integram, pelos conhecimentos transmitidos e pela disponibilidade que sempre demonstraram para prestar auxílio.

No decurso dos três meses de estágio executei maioritariamente funções de *design* gráfico e edição de vídeo, no entanto cumpri também outro tipo de funções ligadas à área. Inicialmente comecei a trabalhar na área de *design* gráfico, acompanhando as várias

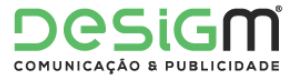

etapas do processo de realização de alguns projetos. Houve sempre um contacto muito direto com os colaboradores da empresa, permitindo assim que trabalhasse diretamente com a parte da criação e da produção. Durante esse período fiz também alguns trabalhos de edição de vídeo para o portal Viseu *Now*, e pouco tempo depois fui chamado a integrar a equipa para dar apoio aos projetos em desenvolvimento.

O plano de estágio previsto pelo supervisor da entidade acolhedora foi realizado com sucesso. Todos os projetos cuja elaboração fiquei responsável foram executados da melhor forma, com dedicação e entregues sempre nos prazos estipulados. Apesar de o plano de estágio ter sido cumprido, o estagiário deu assistência a todos os colaboradores da empresa sempre que solicitado, participando assim em projetos variados.

Tive assim a oportunidade de colaborar num grande número de atividades, dando apoio da **Desigm** e no portal Viseu *Now*. Como anteriormente referido, foram realizadas atividades de *design* gráfico, captação e edição de vídeo, jornalismo entre outras.

Para concluir, o estágio foi sem dúvida uma das etapas mais importantes da licenciatura em Comunicação Multimédia. Os conhecimentos que este curso me proporcionou durante os três anos foram determinantes para o sucesso nesta pequena etapa no mundo profissional. Esses conhecimentos foram aplicados da melhor forma e serão certamente uma mais-valia para o futuro no mercado de trabalho.

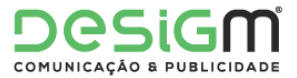

### Bibliografia

Armes, R. (1999). ON VIDEO o significado do vídeo nos meios de comunicação, 2 ed.. São Paulo: Summus. Consultado em 19/12, 2015, em https://books.google.pt/books?id=4IEaZygkFpQC&printsec=frontcover#v=onepage&q &f=false

Chiavenato, I. (2005). Gestão de pessoas (2. Ed). Totalmente revista e atualizada. (9.

Ed). Rio de Janeiro: Elsevier.

Chiavenato e Sapiro. (2003). A Utilização da Matriz Swot como Ferramenta Estratégica – um Estudo de Caso em uma Escola de Idioma de São Paulo. Consultado em 20/12, 015, em http://cetir.aedb.br/seget/artigos11/26714255.pdf

Curvello, J.J.A. (2012). Comunicação Interna e Cultura Organizacional. Brasília: Casa das Musas. Consultado em 18/12, 2015, em <http://www.acaocomunicativa.pro.br/Livro/LivroComIntCultOrg2012-EBook.pdf>

Desigm (2015). Desigm. Consultado em 06/12, 2015, em http://www.desigm.pt/ contactos.html

Gabrich (2008). Análise das alterações na estrutura organizacional e sua influência na longevidade do Jornal Estado de Minas. Consultado em 18/12, 2015, em http://www.fumec.br/anexos/cursos/mestrado/dissertacoes/completa/geraldo\_teixeira\_g abrich.pdf

Lampreia, J. M. (1992). Comunicação Empresarial – as relações públicas na gestão.

Lisboa: Texto Editora.

Machado, D. S. (2009) Filosofia institucional: Missão – visão – valores do sistema de bibliotecas da Universidade federal do rio grande do sul. Pós-graduação. Porto Alegre:

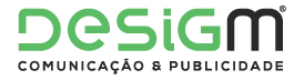

Universidade Federal do Rio Grande do Sul. Consultado em 09/12, 2015 em <http://www.lume.ufrgs.br/bitstream/handle/10183/18488/000730113.pdf>

Martins, J. (1999). A Natureza Emocional da Marca: como encontrar a imagem que fortalece sua marca. 4ª Ed. São Paulo: Negócio Editora.

Oliveira, D. d. (2006). Estrutura Organizacional: uma abordagem para resultados e competitividade. São Paulo: Atlas.

Passadori, R. (2009) As 7 dimensões da comunicação verbal. São Paulo: Gente. Consultado em 18/12, 2015 em https://books.google.pt/books?id=KzxjaAC8HSUC&pg=PA148#v=onepage&q&f=false

Picchiai, D. (2010). Estruturas organizacionais modelos. São Paulo: UNIFESP. Consultado em 09/12, 2015, em http://dgi.unifesp.br/seplan/templates/docs/seplanmodelos\_de\_estruturas\_organizacionais\_material.pdf

Portal do Cidadão (2015). Consultado em 04/01, 2016 em https://bde.portaldocidadao.pt/EVO/Services/Online/Pedidos.aspx?service=PNS

Raposo (2008). Design de identidades corporativas do designer Carlos Rocha. Consultado em 19/12, 2015, em [http://convergencias.esart.ipcb.pt/temp\\_img/teses/03\\_15\\_11\\_45\\_dissertacao\\_Andre\\_Da](http://convergencias.esart.ipcb.pt/temp_img/teses/03_15_11_45_dissertacao_Andre_Daniel.pdf) [niel.pdf](http://convergencias.esart.ipcb.pt/temp_img/teses/03_15_11_45_dissertacao_Andre_Daniel.pdf)

Reboul, O. (1977) O slogan. São Paulo: Cultrix. Consultado em 20/12, 2015, em http://www.revistas.univerciencia.org/index.php/rumores/article/viewFile/6541/5948

Santos, E. (2009). Web Design: uma reflexão conceptual. Revista de Ciências da Computação, nº4. Consultado em 19/12, 2015 em [https://repositorioaberto.uab.pt/bitstream/10400.2/1492/1/RCC\\_4\\_3.pdf](https://repositorioaberto.uab.pt/bitstream/10400.2/1492/1/RCC_4_3.pdf)

Scott el al. (1998). Missão, Visão e Valores – Logística do futuro. Consultado em 10/12, 2015 em

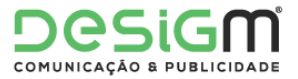

[http://logisticaefuturo.yolasite.com/resources/MISS%C3%83O%20VISAO%20E%20V](http://logisticaefuturo.yolasite.com/resources/MISS%C3%83O%20VISAO%20E%20VALORES.ppt) [ALORES.ppt](http://logisticaefuturo.yolasite.com/resources/MISS%C3%83O%20VISAO%20E%20VALORES.ppt)

Twemlow. (2006). Design, arte e tecnologia: Design, arte e tecnologia: O design gráfico no espaço público de São Paulo. Consultado em 20/12, 2015, em http://portal.anhembi.br/sbds/pdf/13.pdf

Valadares, M.C.B. Planejamento Estratégico Empresarial. QualityMark, Rio de Janeiro,

2002.

Vásquez, R. P. (2007). Identidade de marca, gestão e comunicação. São Paulo. Consultado em 27/11, 2015 em http://www.eca.usp.br/departam/crp/cursos/posgrad/gestcorp/organicom/re\_vista7/198a 211.pdf

Welch, J. (2005). Paixão por Vencer: Winning; tradução Afonso Celso da Cunha Serra – Rio de Janeiro: Elsiever. Consultado em 09/12, 2015 em http://dvl.ccn.ufsc.br/congresso/anais/4CCF/20101216172348.pdf

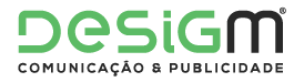

# Lista de anexos

- Anexo I Plano de Estágio
- Anexo II Entrevista a Fernando Alvim
- Anexo III Apresentação Viseu Now
- Anexo IV Introdução Now Líderes
- Anexo V Rally Vinho do Dão
- Anexo VI Feira dos Santos
- Anexo VII Legendagem Segredos do Centro
- Anexo VIII Desdobrável Viseu Now
- Anexo IX Peças jornalísticas

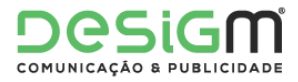

Anexo I – Plano de Estágio

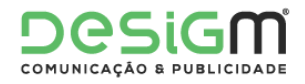

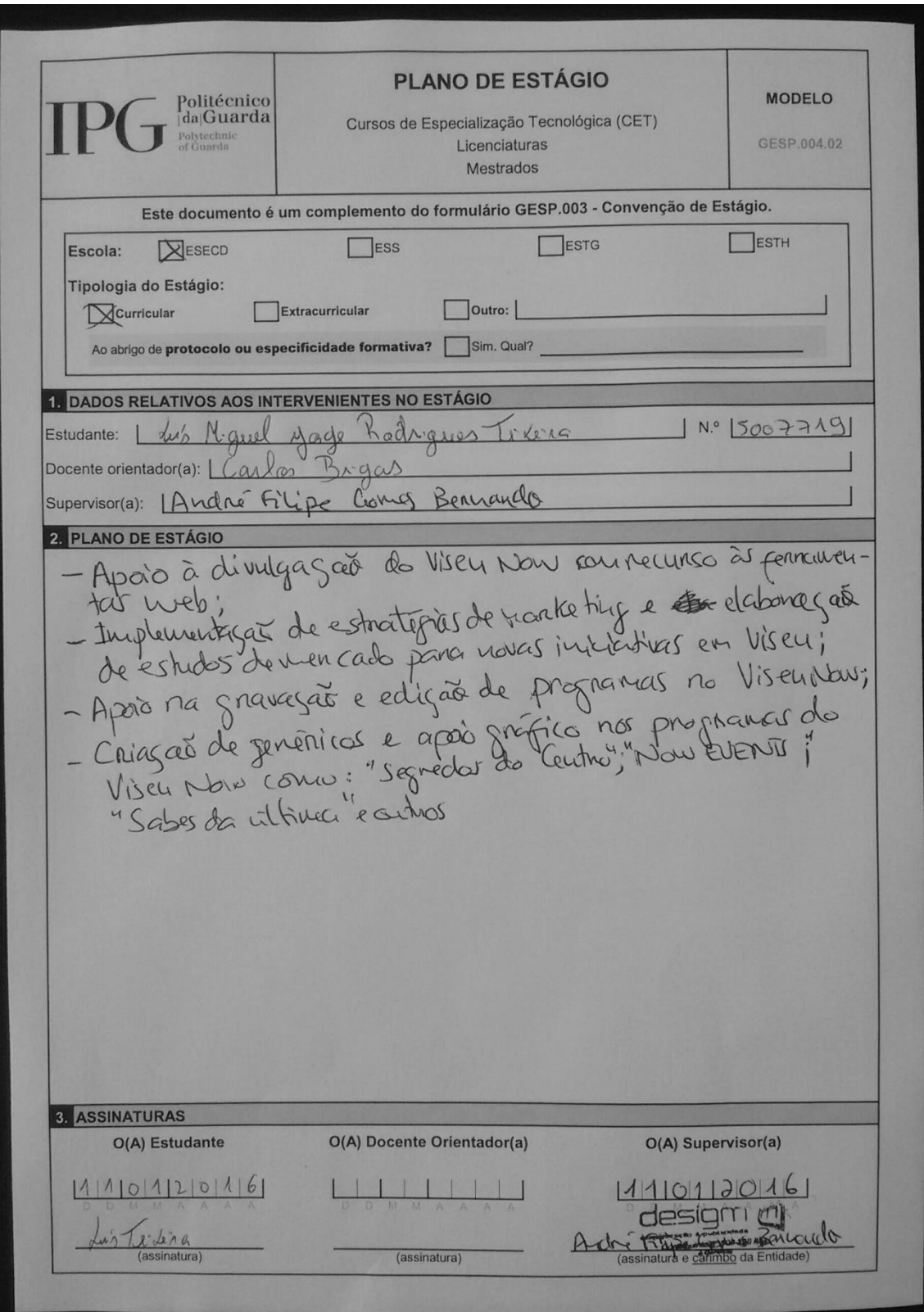

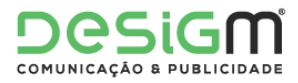

## Anexo II - Entrevista a Fernando Alvim

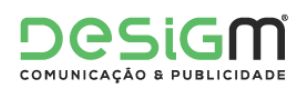

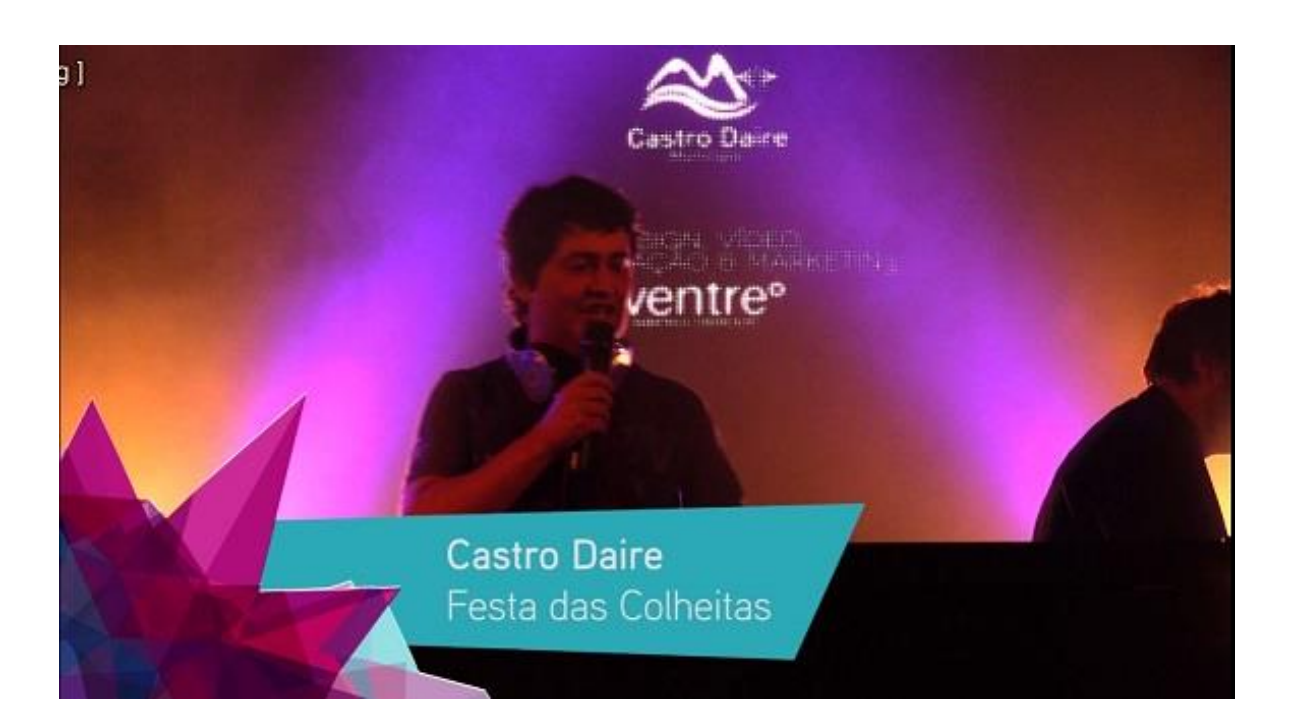
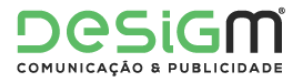

# Anexo III - Apresentação Viseu Now

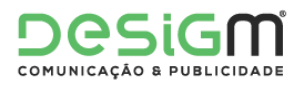

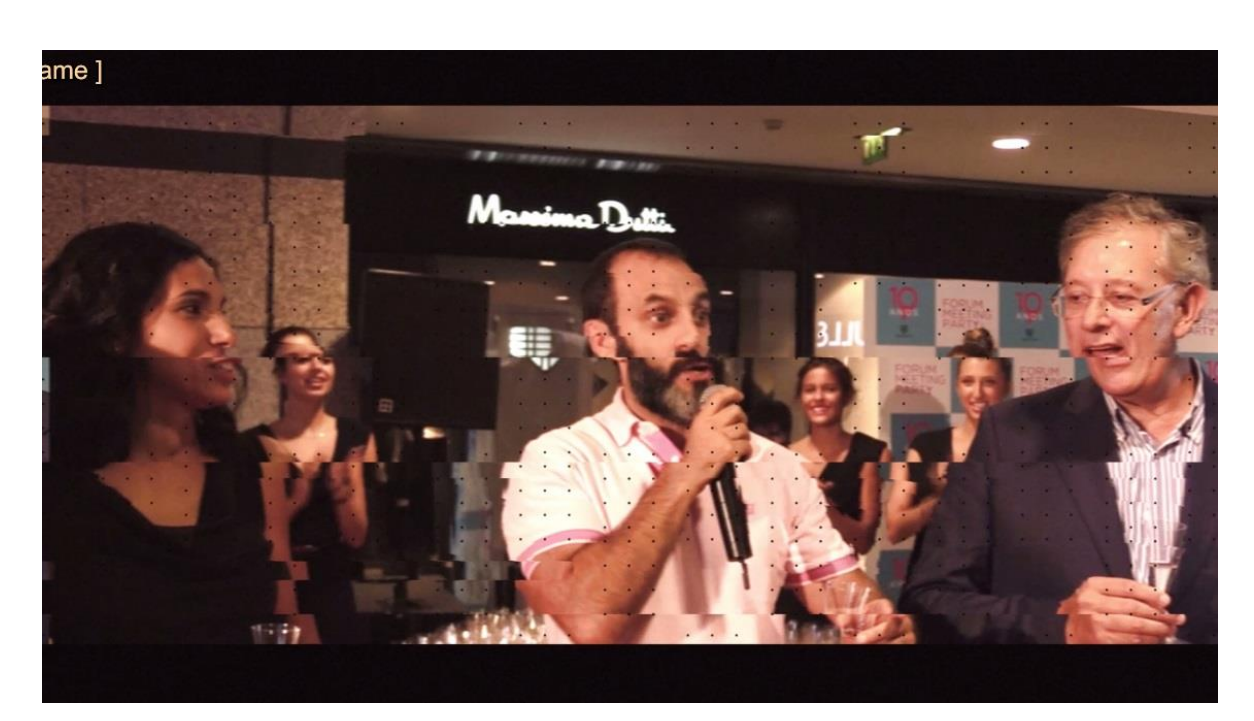

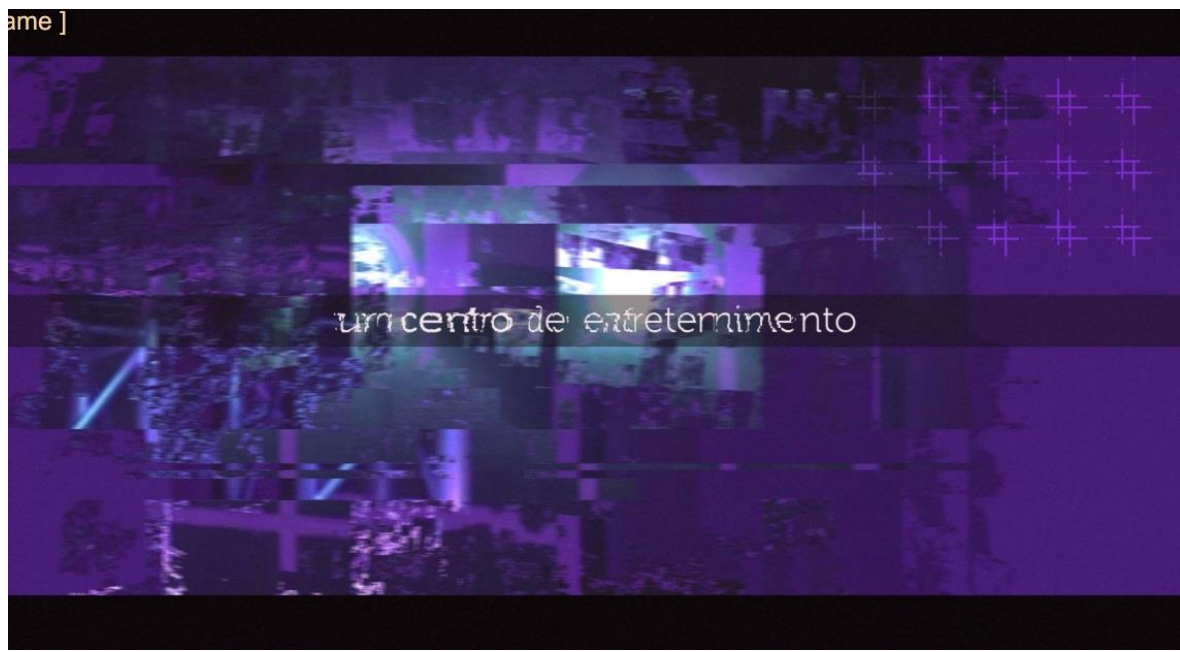

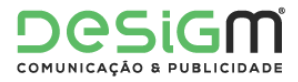

# Anexo IV - Introdução Now Líderes

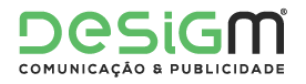

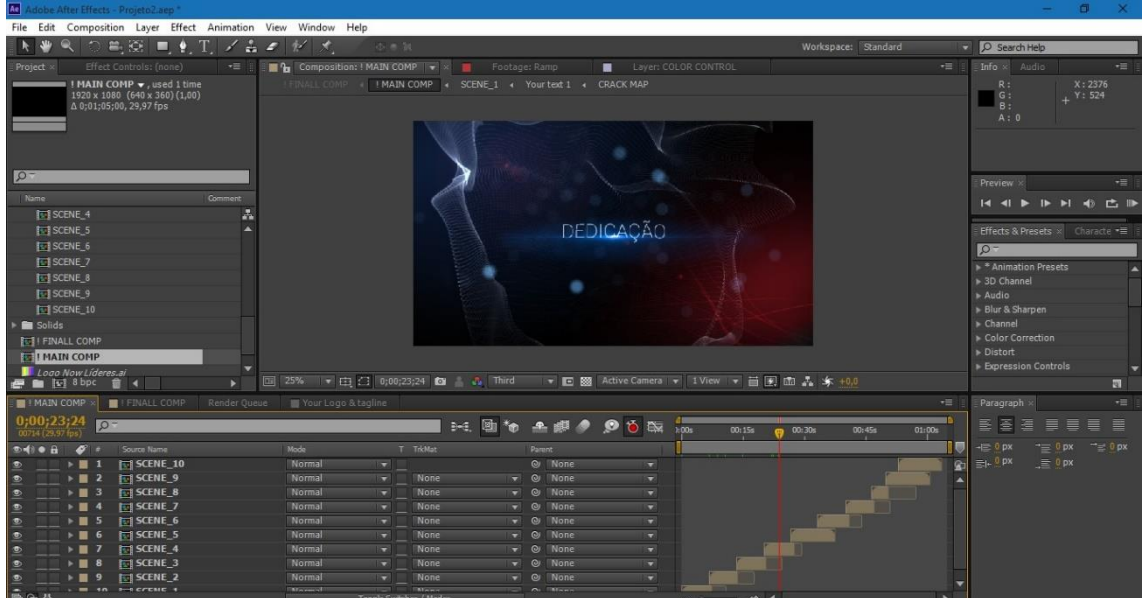

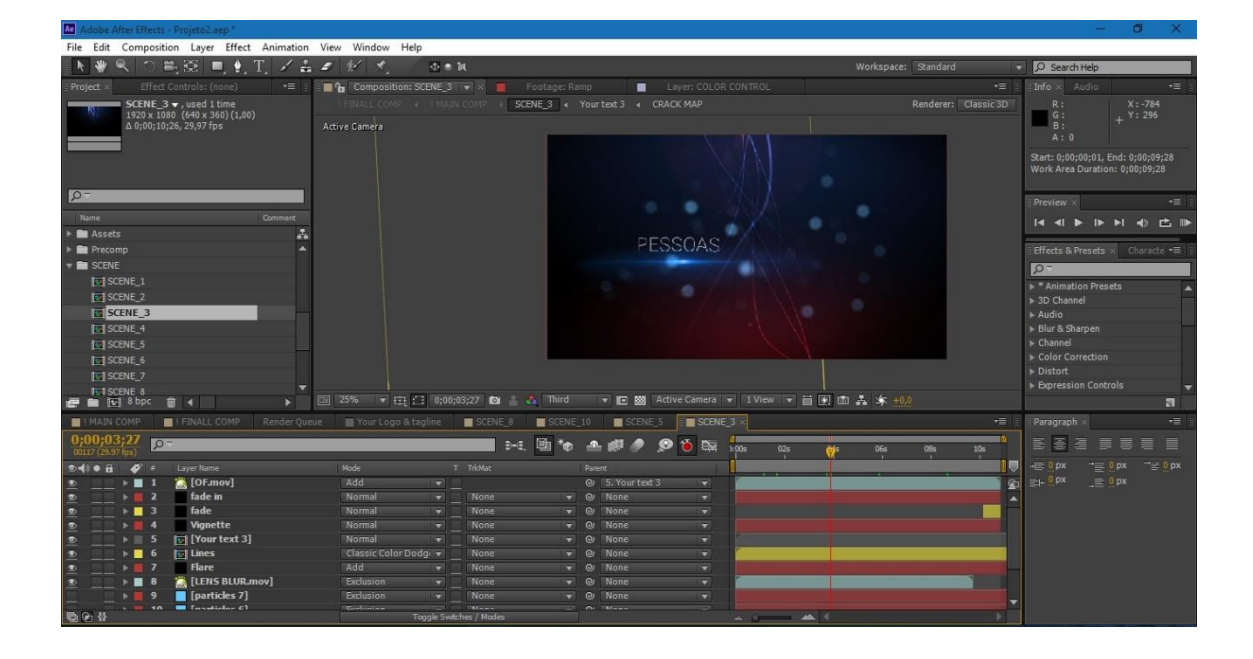

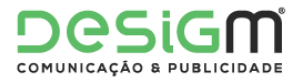

Anexo V - Rally Vinho do Dão

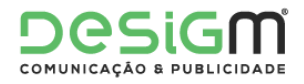

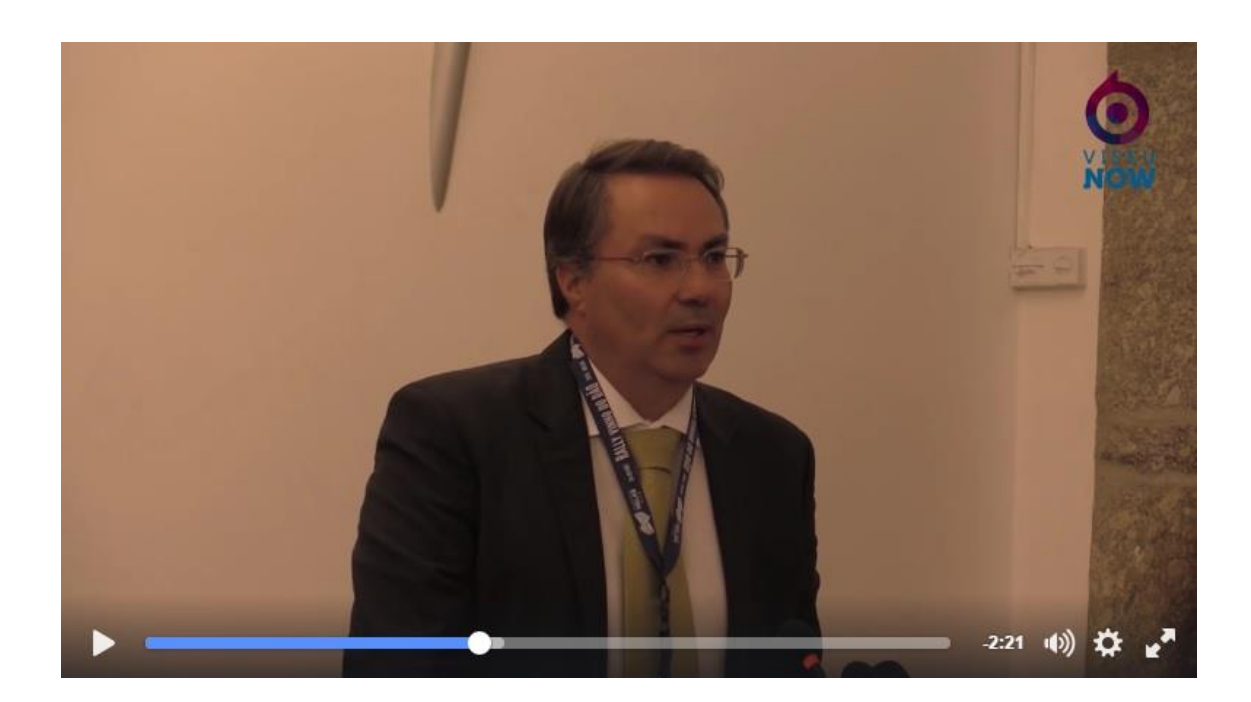

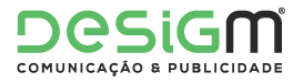

Anexo VI - Feira dos Santos

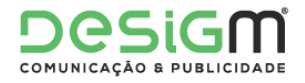

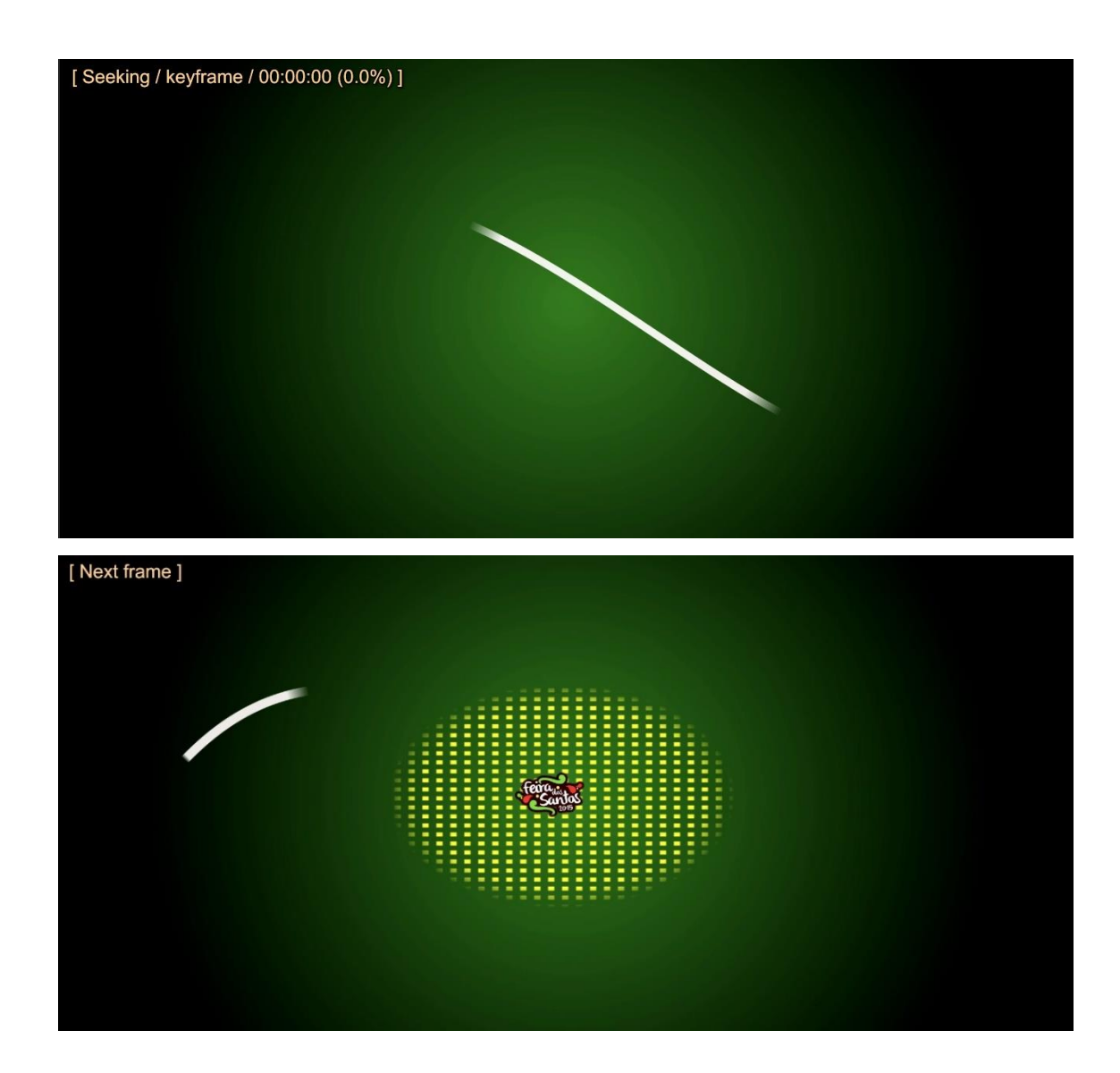

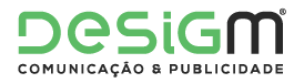

# Anexo VII - Legendagem Segredos do Centro

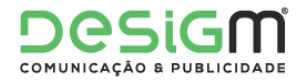

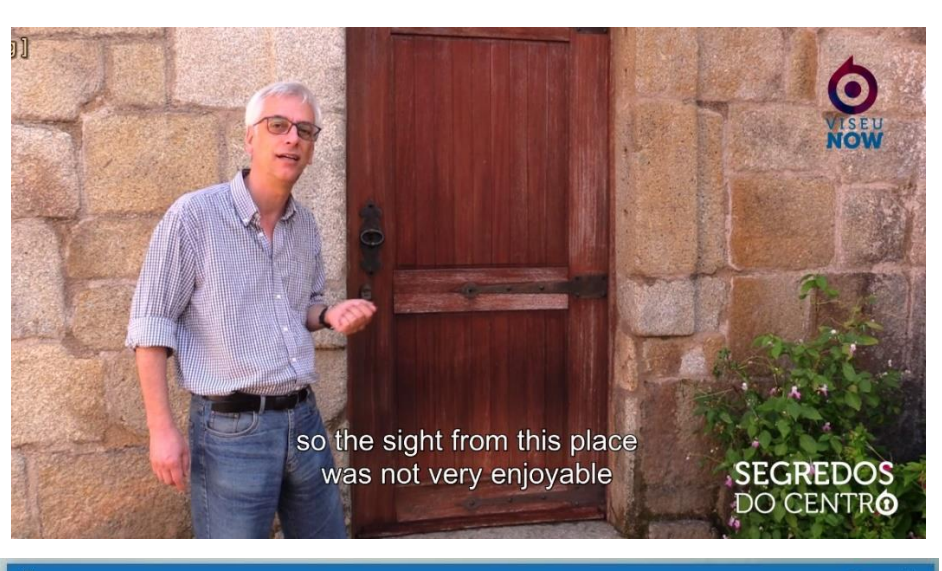

### $\blacksquare$  subs

Ficheiro Editar Formatar Ver Ajuda  $\overline{1}$ 

1<br>00:00:00,244 --> 00:00:04,819<br>Today we are in "Rio de Moinhos"<br>for one more "Segredos do Centro"

 $\overline{\phantom{a}}$  $00:00:05,000 --> 00:00:14,179$ wo.oo.o.,000 --> 00.00.14,179<br>We are the pillory,<br>close to that medieval symbol and modern power

 $\overline{\phantom{a}}$ )<br>00:00:15,000 --> 00:00:24,271<br>And also close to the old city hall<br>of medieval "Rio de Moinhos"

 $\overline{4}$ 4<br>00:00:24,676 --> 00:00:33,883<br>Lets make a visit to this historic place<br>full of tradition

5 00:01:20,522 --> 00:01:24,835<br>Segredos do Centro

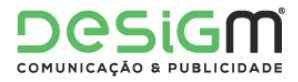

### Anexo VIII - Desdobrável Viseu Now

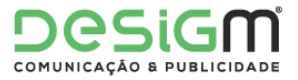

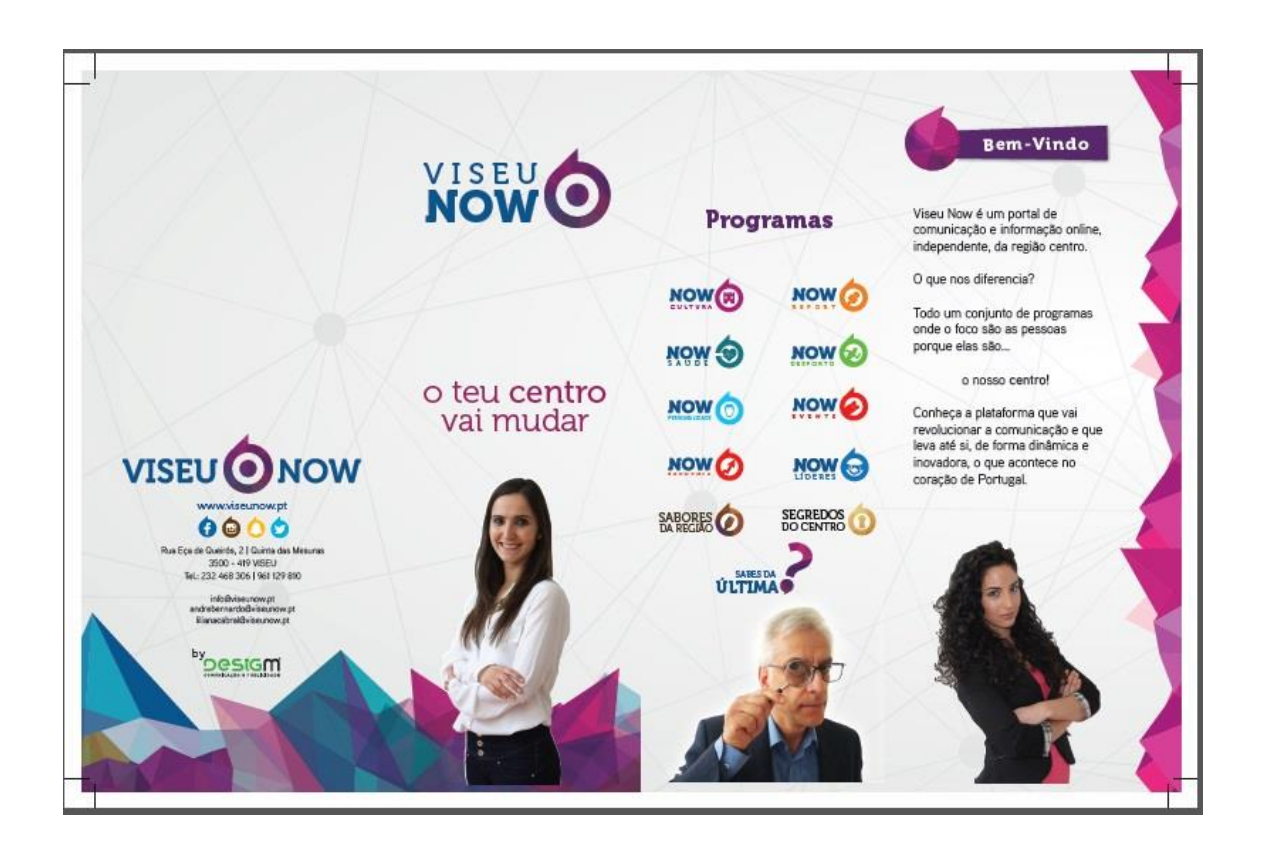

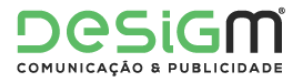

Anexo IX - Peças jornalísticas

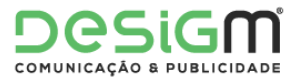

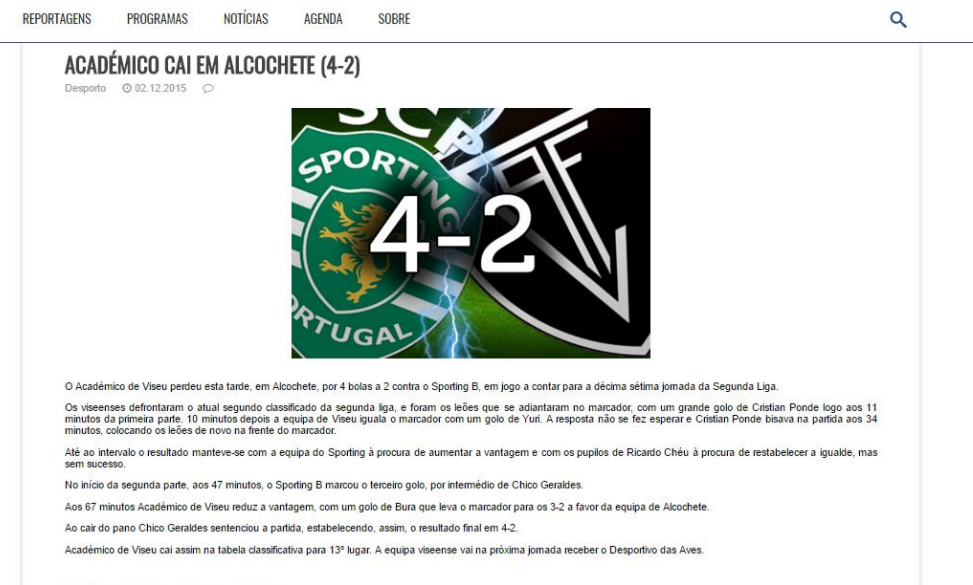

Número de Edição: 111 | Jomalista: Luís Teixeira